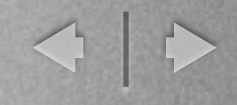

# Conception en UML, Architecture n-tiers, par l'exemple

Utilisation de php 5, Mysql, Html, css, ...

Inspiré de UML2 par la pratique

M. Blay-Fornarino

Les codes sont disponibles sur le site web

mercredi 12 novembre 14

W

# Bibliographie

- ✓«Why MVC is not an application architecture» Stefan Priebsch, the PHP.cc ZendCon 2010
- ✓Developing Web Applications with PHP, RAD for the World Wide Web,

# Plan

✓Rappels sur le «pattern» Observer ✓Approche générale ✓MVC ✓DAO ✓Des classes aux bases de données

### «Pattern Observer» : le problème

✓Problème : Mettre en oeuvre une relation de «un vers plusieurs» objets afin que plusieurs objets puissent être notifiés du changement d'état d'un objet et puisse réagir.

Il est très utilisé en IHM, mais peut être appliqué dans bien d'autres cas.

4

## «Pattern Observer» : les rôles

✓Rôles : Un sujet et des «observers» (le sujet doit devenir «observable»)

✓Responsabilités :

➡Le sujet :

‣notifie les observeurs quand il «change»

‣permet aux observeurs de s'(de-)enregistrer.

➡Les observeurs

‣acceptent les notifications

## Pattern Observer : Solution

➡**Sujet Abstrait** (Observable) :

 $\overline{a}$ 

- ‣gère les observeurs (AddObserver(Observer))
- ‣notifie les observeurs (notifyObservers)

### ➡**Sujet (Observable) :**

- ‣A chaque changement d'état, il «notifie» les observeurs (Notify)
- ‣Il peut donner son état (getState)

### ➡**Observeur**

‣Se met à jour quand il est notifié (update) ➡**Observeur (Abstrait)** ‣Peut être notifié (update)

## Pattern Observer : Solution

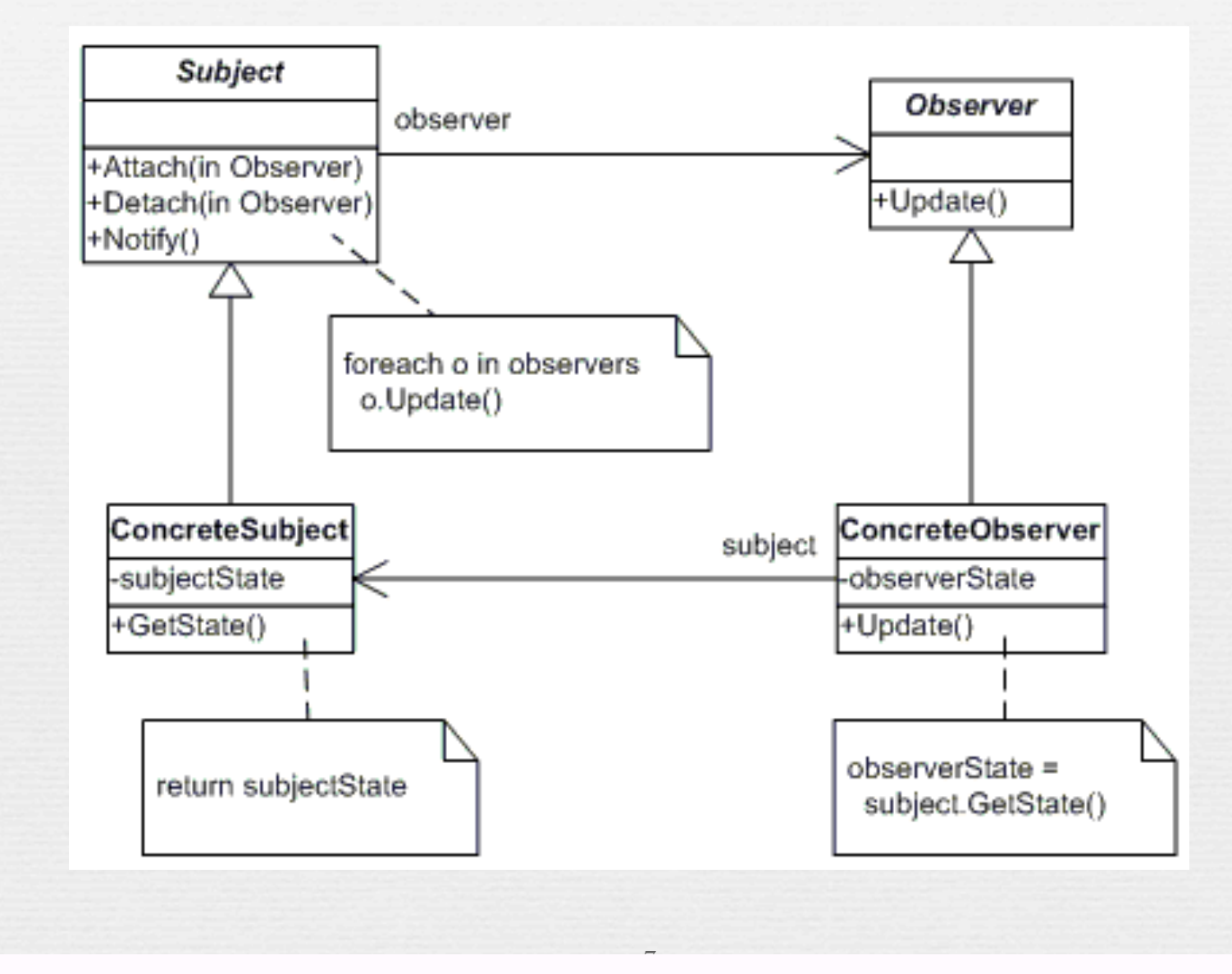

## «Pattern Observer» en java

8

- ✓ Le sujet abstrait : classe abstraite **java.util.observable**
- ✓ Le sujet concret :
	- ➡Votre classe qui hérite de observable ➡*C'est à vous d'appeler* **notifyObservers**
- ✓ L'observeur abstrait : Interface java.util.Observer
- ✓ L'observeur concret :
	- ➡Votre classe qui «implémente» Observer ➡*doit implémenter* **update**

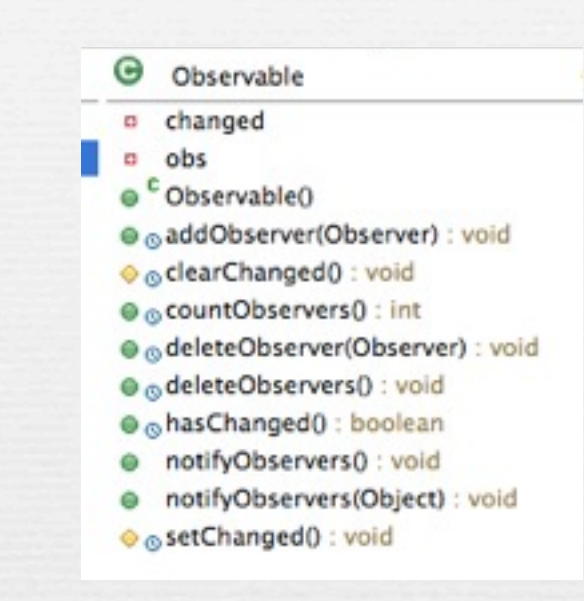

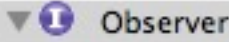

update(Observable, Object) : void

### «Pattern Observer» en java exemple

```
import java.util.Observable;
```
**public class ObservableObject extends Observable**

```
 private int n = 0;
 public ObservableObject(int n)
 {
    this.n = n;
 }
 public void setValue(int n)
 {
    this.n = n;
   setChanged();
    notifyObservers();
 }
 public int getValue()
 {
    return n;
 }
                     http://www.javaworld.com/article/2077258/learn-java/observer-and-observable.html
```
} 9

{

### «Pattern Observer» en java exemple

```
import java.util.Observer;
import java.util.Observable;
public class TextObserver implements Observer
{
    private ObservableObject ov = null;
    public TextObserver(ObservableObject ov)
    {
       this.ov = ov;
    }
    public void update(Observable obs, Object obj)
    {
      if (obs == ov)\{ System.out.println(ov.getValue());
       }
    }
```
<http://www.javaworld.com/article/2077258/learn-java/observer-and-observable.html>

}

### «Pattern Observer» en java exemple

**public class Main**

```
 public Main()
```
{

{

}

{

}

}

```
 ObservableValue ov = new ObservableValue(0);
 TextObserver to = new TextObserver(ov);
 ov.addObserver(to);
```

```
 public static void main(String [] args)
```

```
 Main m = new Main();
```
<http://www.javaworld.com/article/2077258/learn-java/observer-and-observable.html>

## «Pattern Observer» en action

✓ Un forum

- ➡On peut poster des messages dans le forum : un message à un titre.
- ✓ Des Abonnés
	- ➡Un abonné peut recevoir des messages dans ses boites de messages.
- ✓ Dès qu'un message est posté sur le forum, tous les abonnés sont notifiés.
	- ➡Certains abonnés enregistrent le message dans leur boite.
	- $\rightarrow$  (2) Certains abonnés n'enregistrent que les messages dont le titre contient «IUT» ;-)

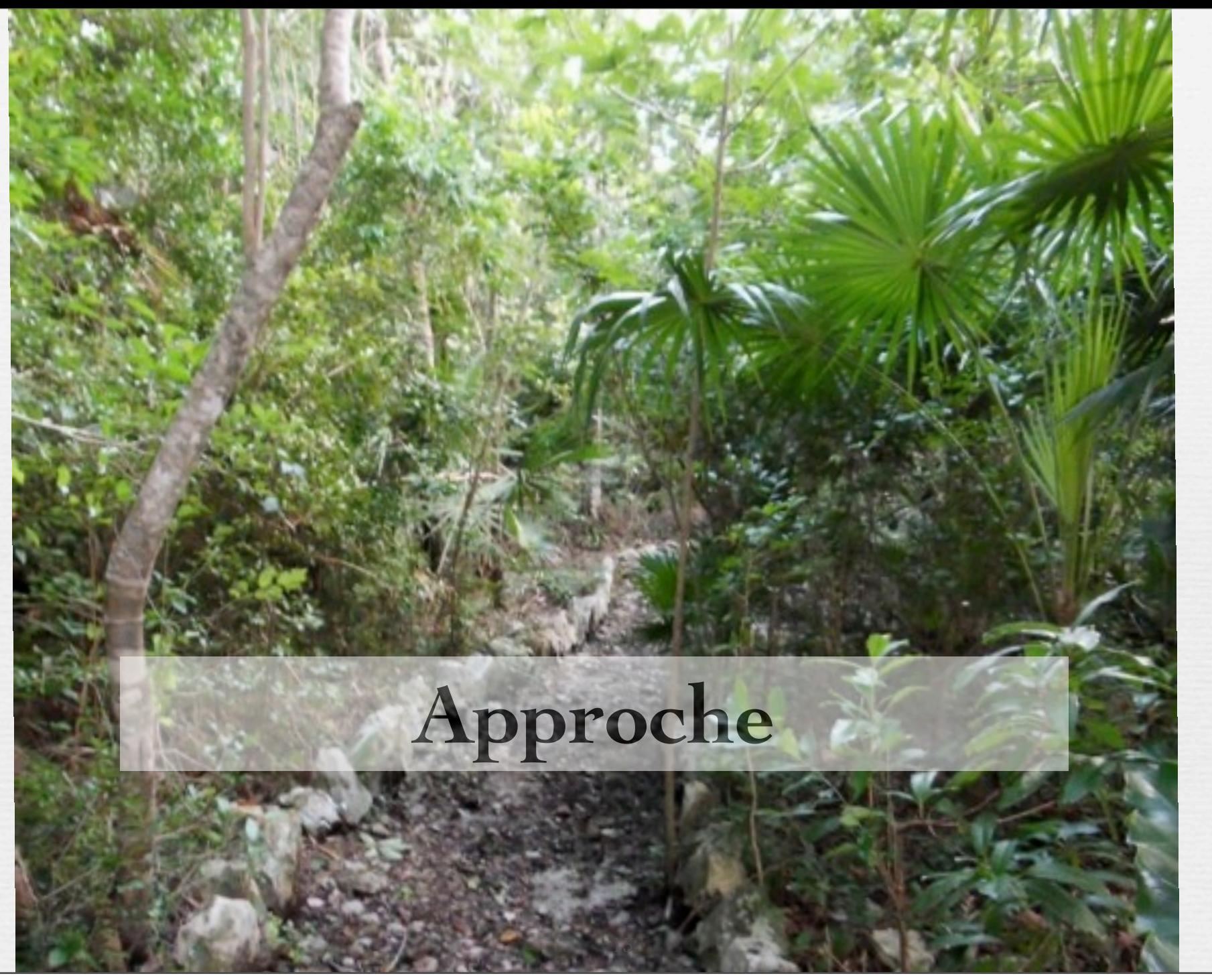

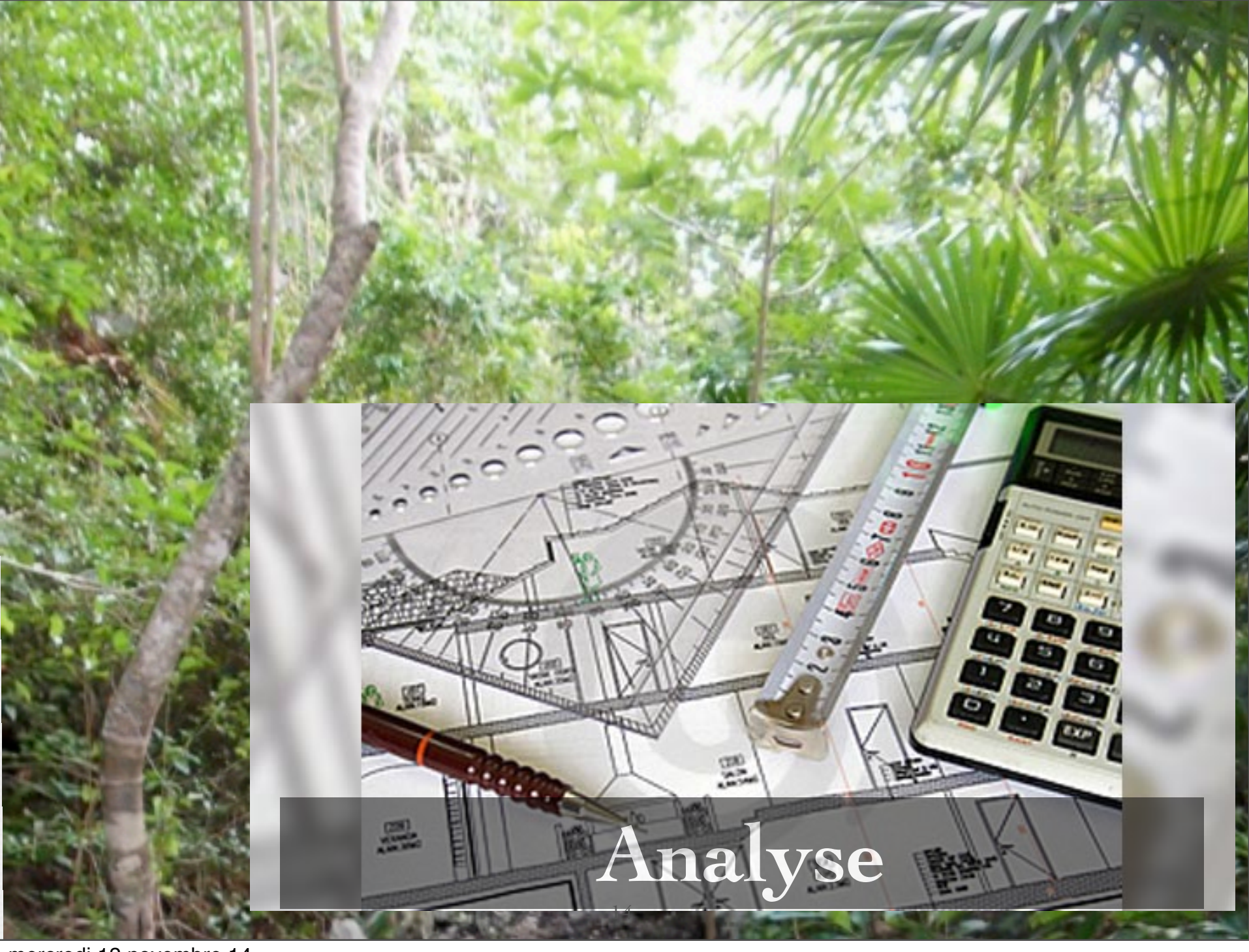

# L'analyse produit :

- Au moins
	- Les uses cases de plus haut niveau
	- les premières procédure de tests de validation
	- Des diagrammes de séquences de niveau analyse
	- Un diagramme de classes capturant les grandes lignes du domaine
	- un glossaire initial

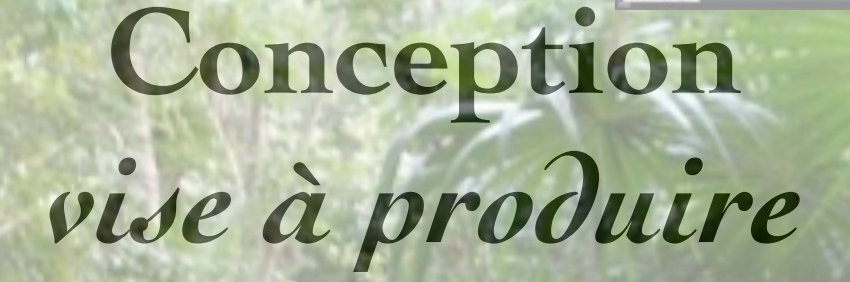

 $\begin{array}{ccc} \mathcal{Q} & \mathcal{K} & \mathcal{R} & \mathcal{Q}_{\mathbf{a}} \end{array}$ 

## **-> Architecture -> Classes** -> Données

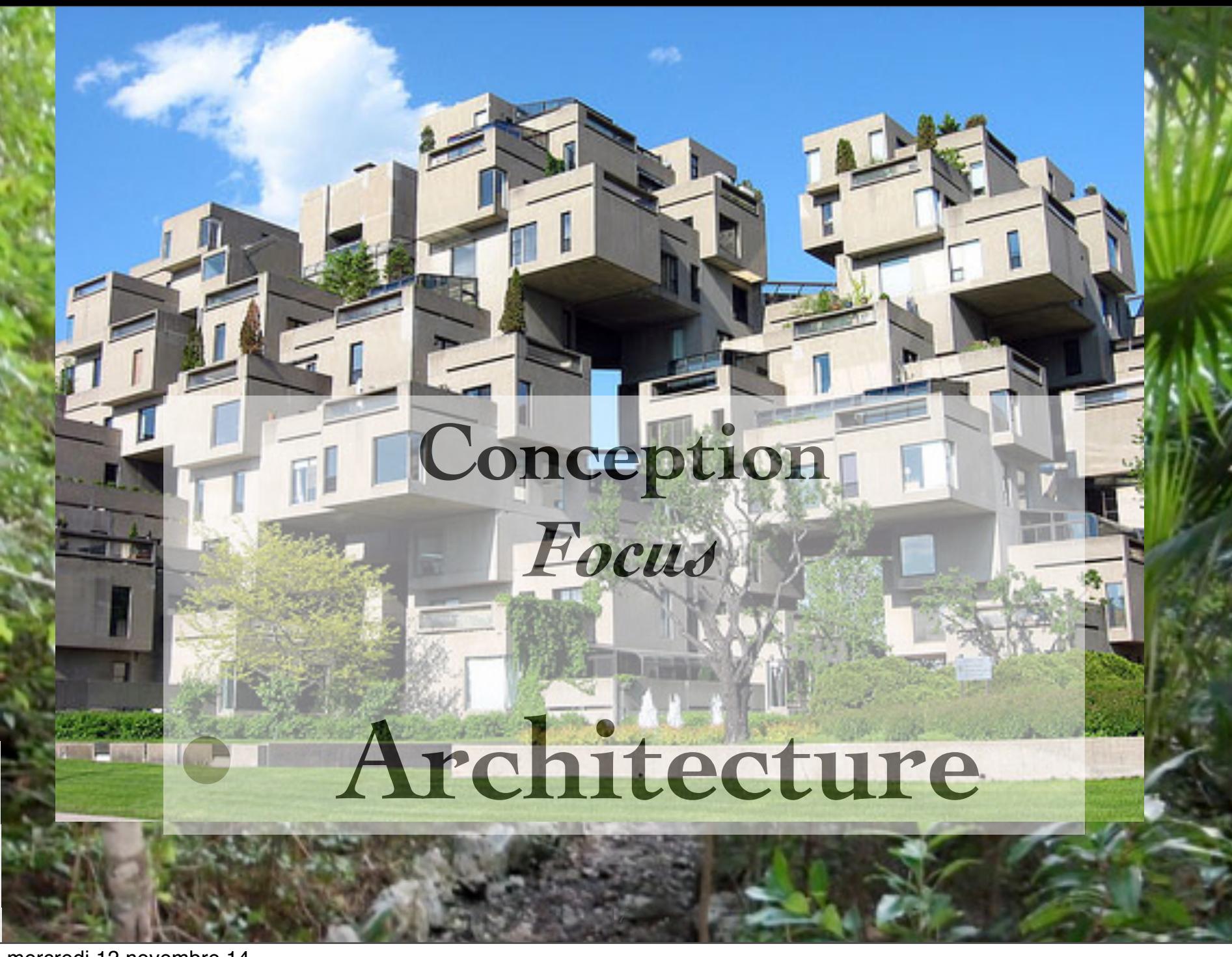

# Choix d'Architecture

#### **Gestion des Informations**

#### **Liste des informations**

□ nuit de l'info [2010-11-12 13:40:18.3] © Devint [Fri, 26 Nov 2010 22:53,44] 

Modifier<sup>1</sup> Détruire

Titre de l'information

Créer un nouvelle information

Logique applicative

Présentation

### Gérer les informations

Stockage CREATE TABLE `information` ( `titre` varchar(20) NOT NULL, `date` varchar(22) NOT NULL, `identifiant` int(11) NOT NULL auto increment, PRIMARY KEY (`identifiant`))

# Choix d'Architecture

# Présentation

### **Gestion des Informations**

#### **Liste des informations**

□ nuit de l'info [2010-11-12 13:40:18.3] © Devint [Fri, 26 Nov 2010 22:53,44] © Rendu Projet ACSI [Sat, 27 Nov 2010 17:55,53]

Modifier<sup>1</sup> **Détruire** 

Titre de l'information

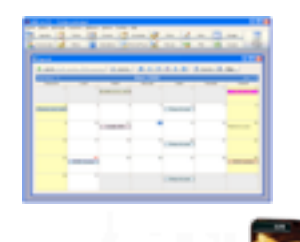

Logique applicative

### Gérer les informations

Créer un nouvelle information

Stockage CREATE TABLE `information` ( `titre` varchar(20) NOT NULL, `date` varchar(22) NOT NULL, `identifiant` int(11) NOT NULL auto increment, PRIMARY KEY (`identifiant`))

# Choix d'Architecture

# Présentation

### **Gestion des Informations**

#### **Liste des informations**

□ nuit de l'info [2010-11-12 13:40:18.3] © Devint [Fri, 26 Nov 2010 22:53,44] © Rendu Projet ACSI [Sat, 27 Nov 2010 17:55,53]

Modifier<sup>1</sup> Détruire

Titre de l'information

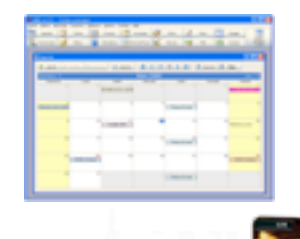

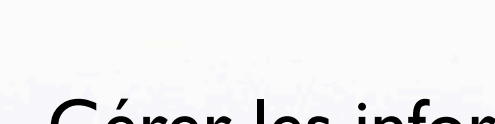

Logique applicative

### Gérer les informations

Créer un nouvelle information

Stockage CREATE TABLE `information` ( `titre` varchar(20) NOT NULL, `date` varchar(22) NOT NULL, `identifiant` int(11) NOT NULL auto increment, PRIMARY KEY (`identifiant`))

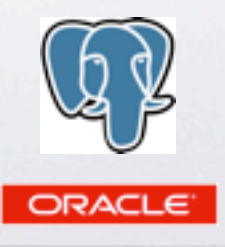

# Couches logicielles

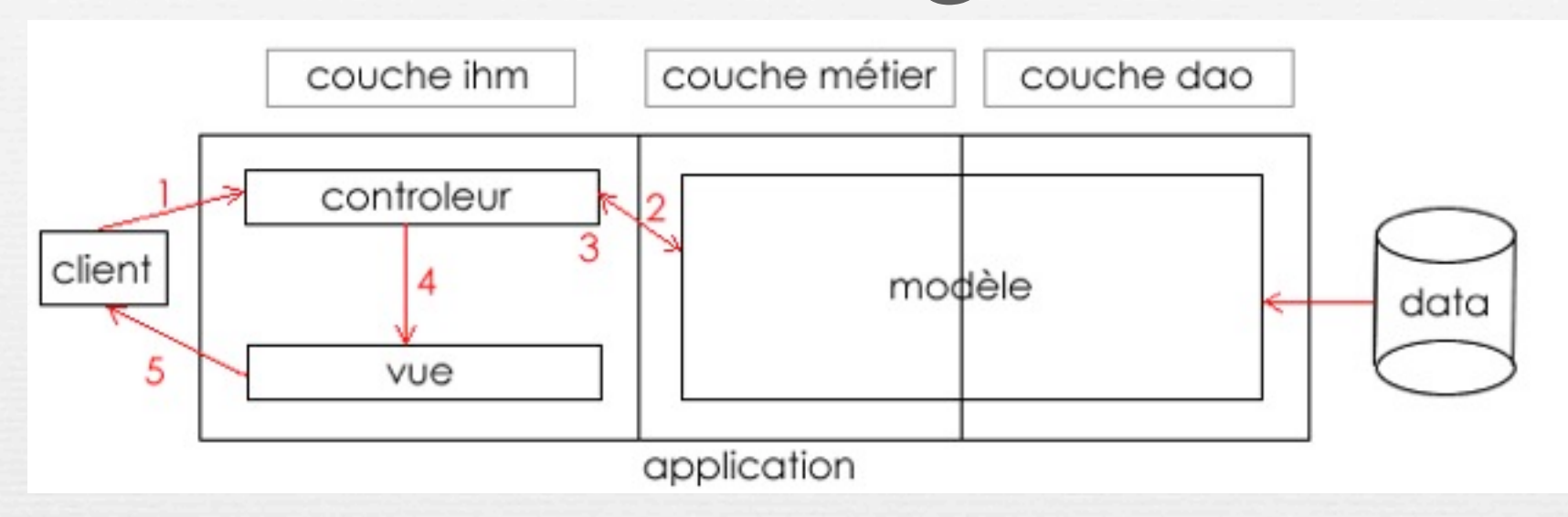

• **couche ihm**: c'est l'interface utilisateur encore appelé interface homme machine

• **couche métier** : c'est le coeur de l'application où réside les objets traités par l'application

• **couche dao** : couche d'accès aux données (data access object). Cette couche permet une indépendance de la logique métier et du stockage des données associées

# Couches logicielles

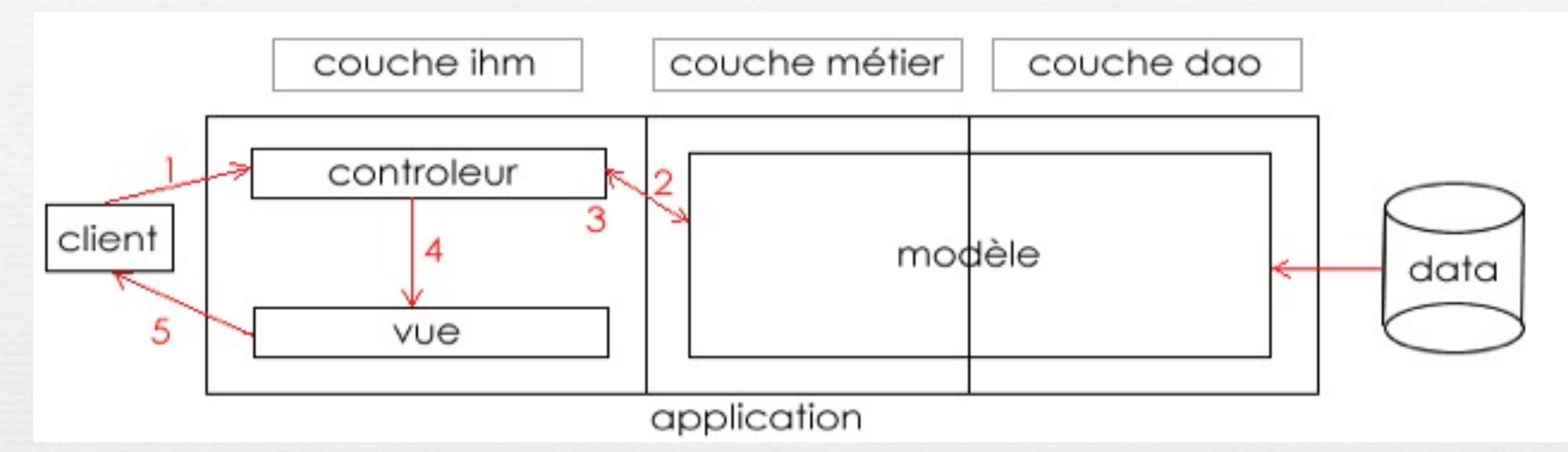

- 1. le client fait une demande au contrôleur. Ce contrôleur voit passer toutes les demandes des clients.
- 2. le contrôleur doit traiter la demande. Pour ce faire, il peut avoir besoin de la couche métier, cette dernière peut éventuellement accéder aux données (via la couche dao)
- 3. le contrôleur effectue les traitements nécessaires sur / avec les objets renvoyés par la couche métier
- 4. le contrôleur sélectionne et nourrit la (les) vue(s) pour présenter les résultats du traitement qui vient d'être effectuée
- 5. la vue est enfin envoyée au client par le contrôleur

## SEPARATIONS : Données, Interactions et Visualisation, Contrôles

# Le modèle

alen

MODELE

CONTROLEUR

440

<http://blog.mazenod.fr/2010/01/design-pattern-mvc-zoom-sur-la-couche-modele-dal-dao-orm-crud/>

# Le modèle

✓décrit et contient les données manipulées par l'application, ainsi que des traitements propres à ces données

alew

CONTROLEUP

- ✓les résultats renvoyés par le modèle sont dénués de toute présentation
- ✓le modèle contient la logique métier de l'application

<http://blog.mazenod.fr/2010/01/design-pattern-mvc-zoom-sur-la-couche-modele-dal-dao-orm-crud/>

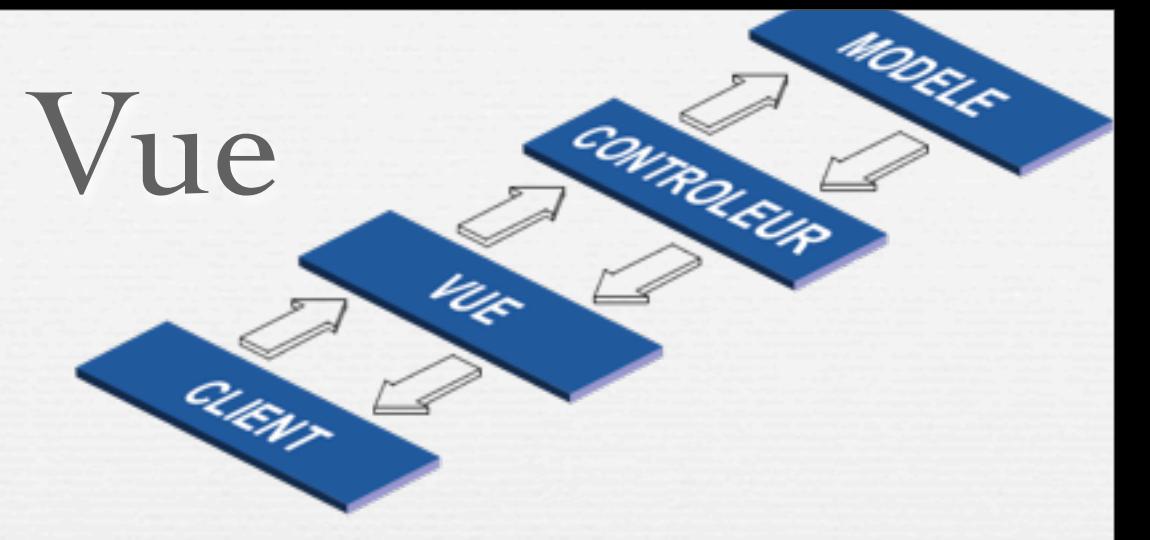

- ✓Interface avec laquelle l'utilisateur interagit ➡reçoit toutes les actions de l'utilisateur (clic de souris, sélection d'une entrée, boutons, soumission de formulaire …)
	- ➡envoie les événements au contrôleur
- ✓Présentation des résultats renvoyés par la couche modèle, après le traitement du contrôleur
- ✓La vue n'effectue aucun traitement

✓Interface avec laquelle l'utilisateur interagit ➡reçoit toutes les actions de l'utilisateur (clic de souris, sélection d'une entrée, boutons, soumission de formulaire …)

Vue

alkw

MODELS

consolede

uz

➡envoie les événements au contrôleur

✓Présentation des résultats renvoyés par la couche modèle, après le traitement du contrôleur

✓La vue n'effectue aucun traitement

# Contrôleur

consolede

Uz

MODELE

- Gestion des événements de synchronisation entre modèle et vue
- Détermine l'action à réaliser
	- Si une action nécessite un changement des données

24

- demande la modification des données au modèle
- Ne fait qu'appeler des méthodes
	- n'effectue aucun traitement directement
	- ne modifie aucune donnée directement

# Contrôleur

MODELS

WROLEUP

Uz

- Gestion des événements de synchronisation entre modèle et vue
- Détermine l'action à réaliser
	- Si une action nécessite un changement des données

24

- demande la modification des données au modèle
- Ne fait qu'appeler des méthodes
	- n'effectue aucun traitement directement
	- ne modifie aucune donnée directement

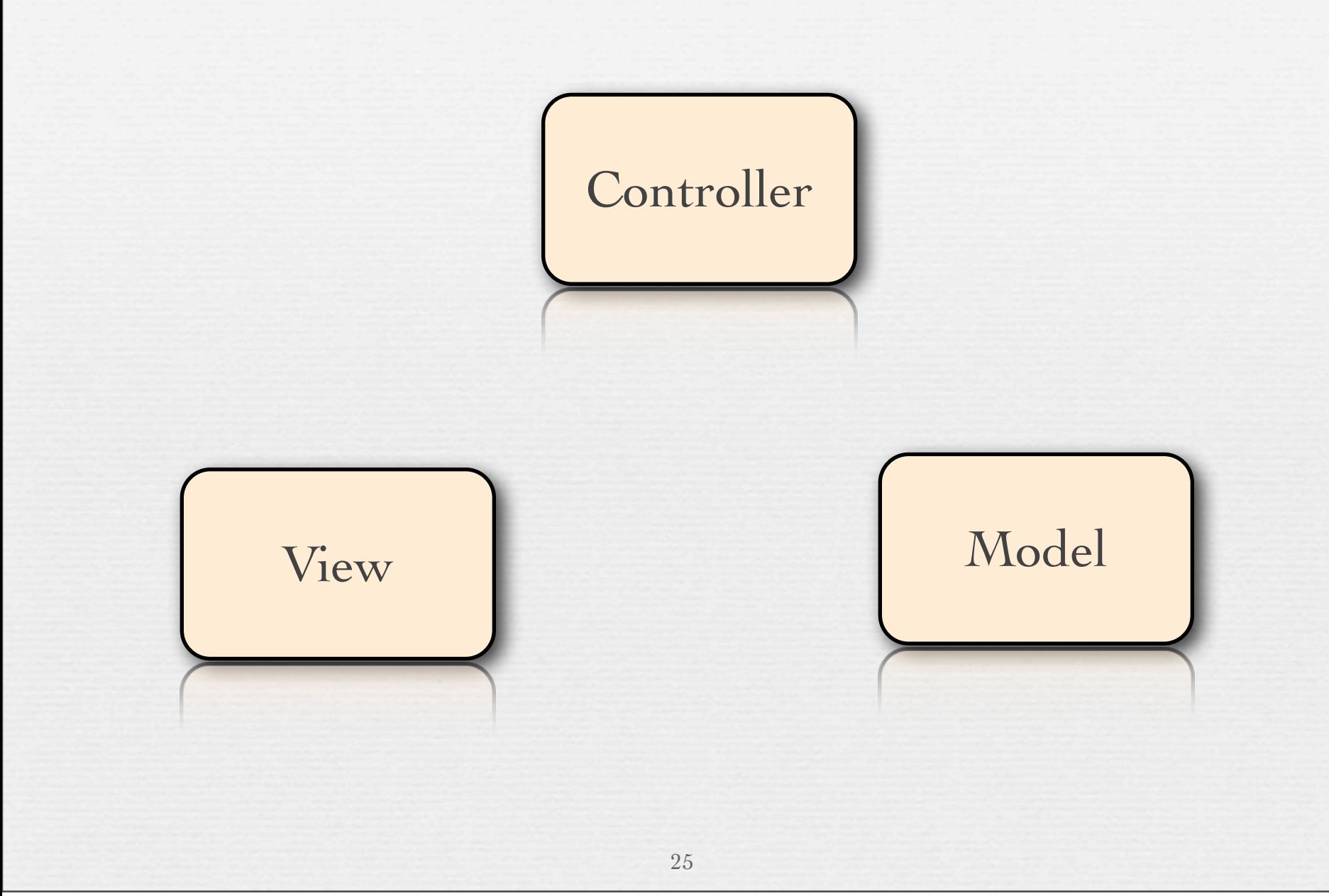

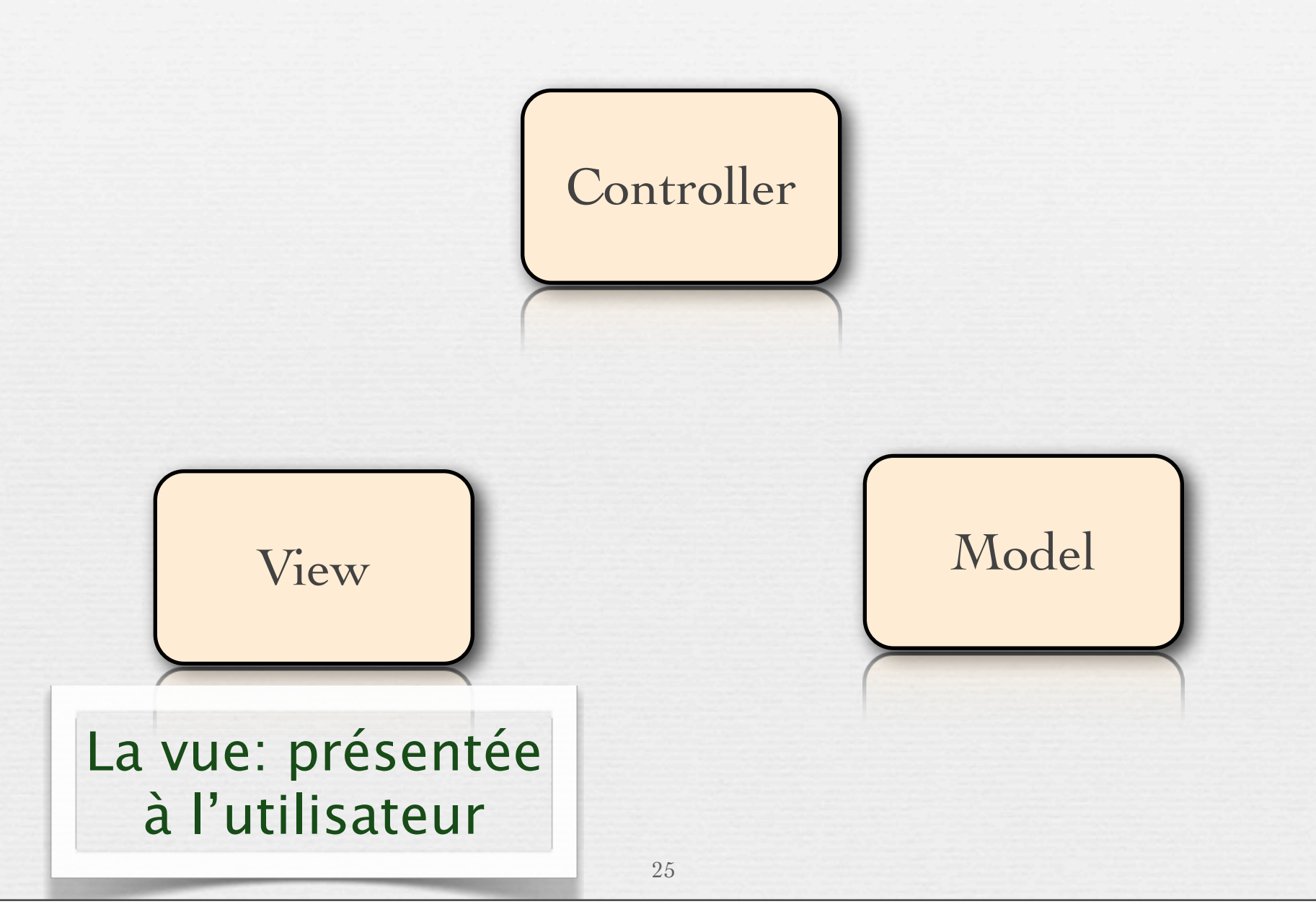

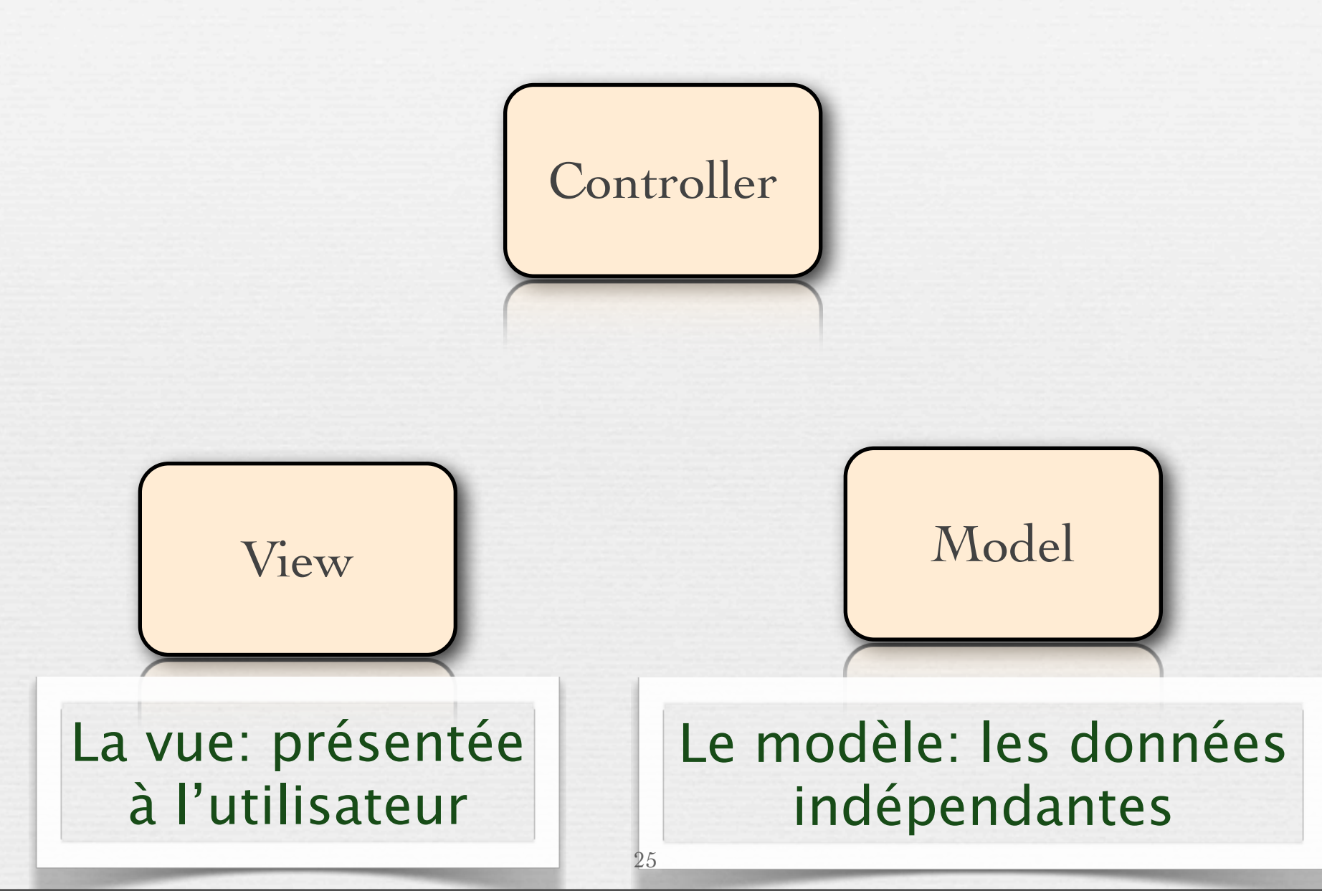

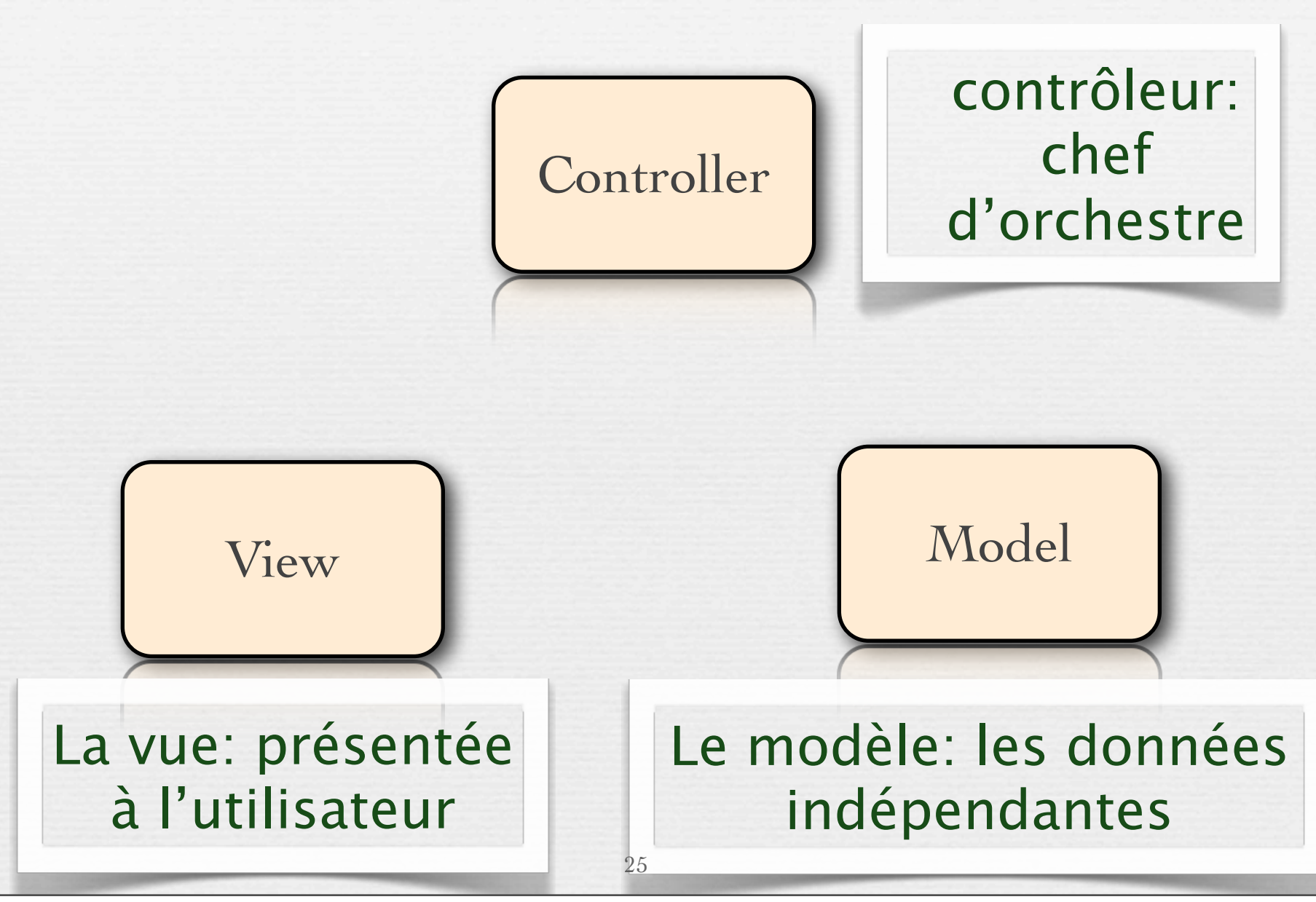

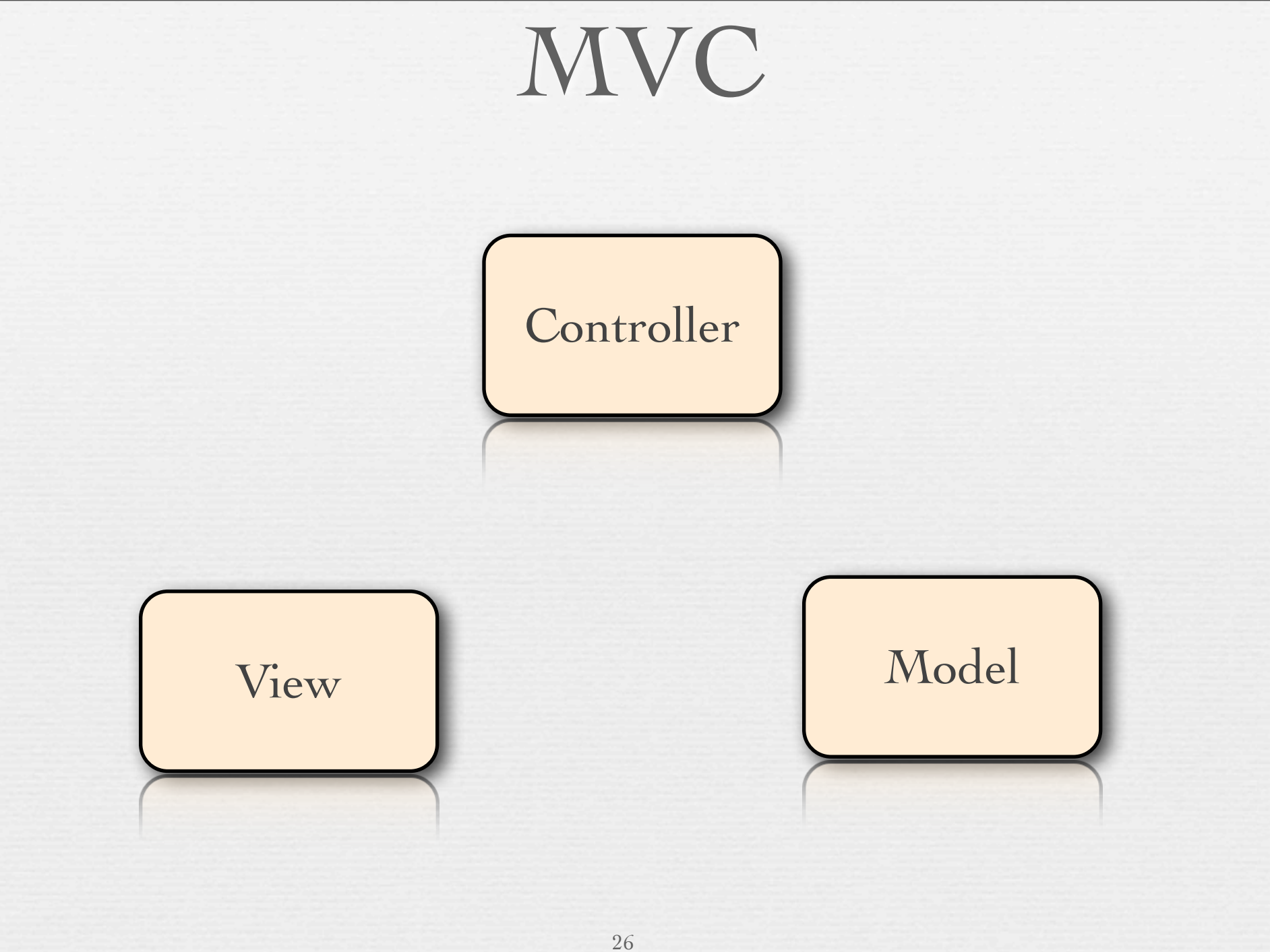

# MVC

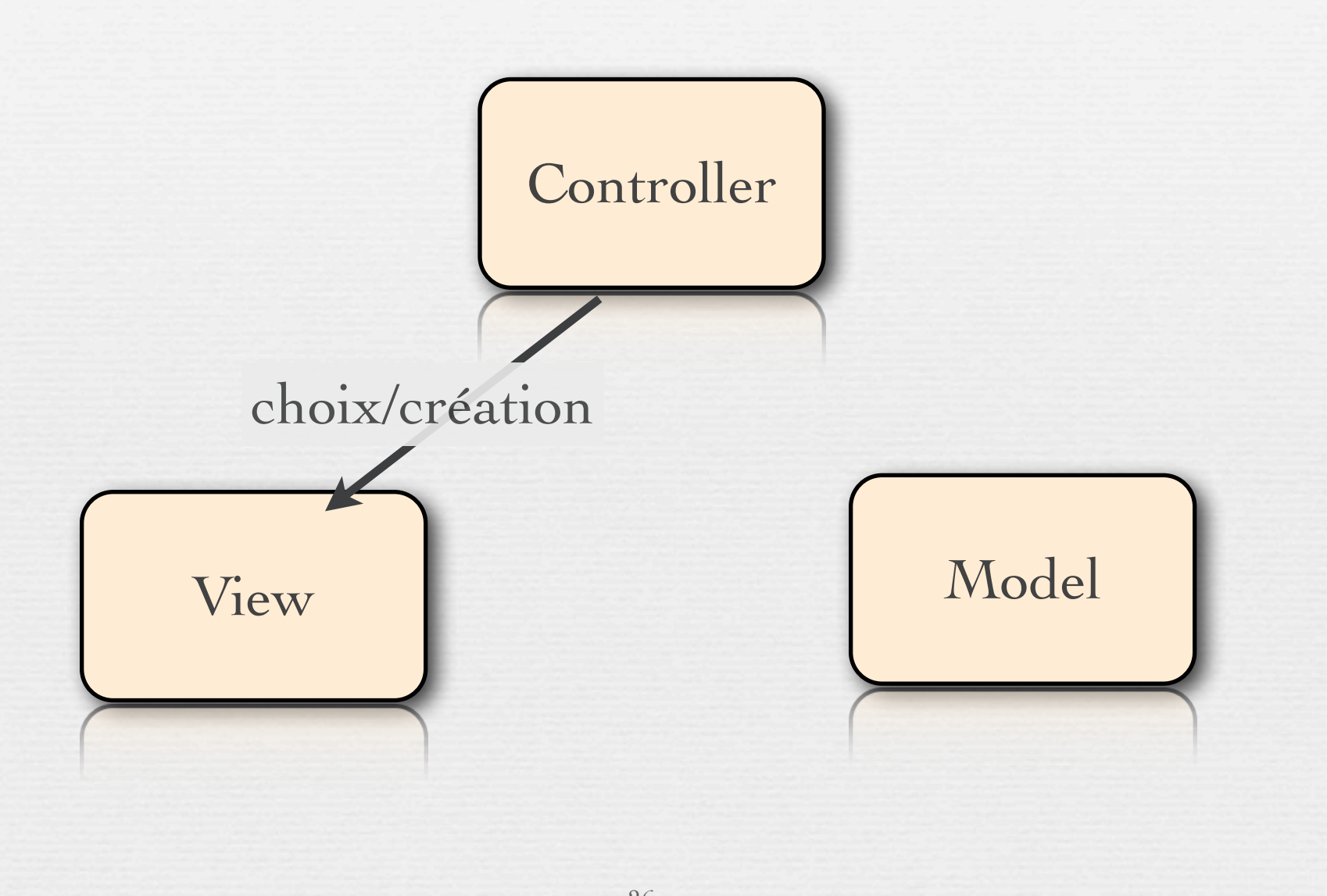

# MVC

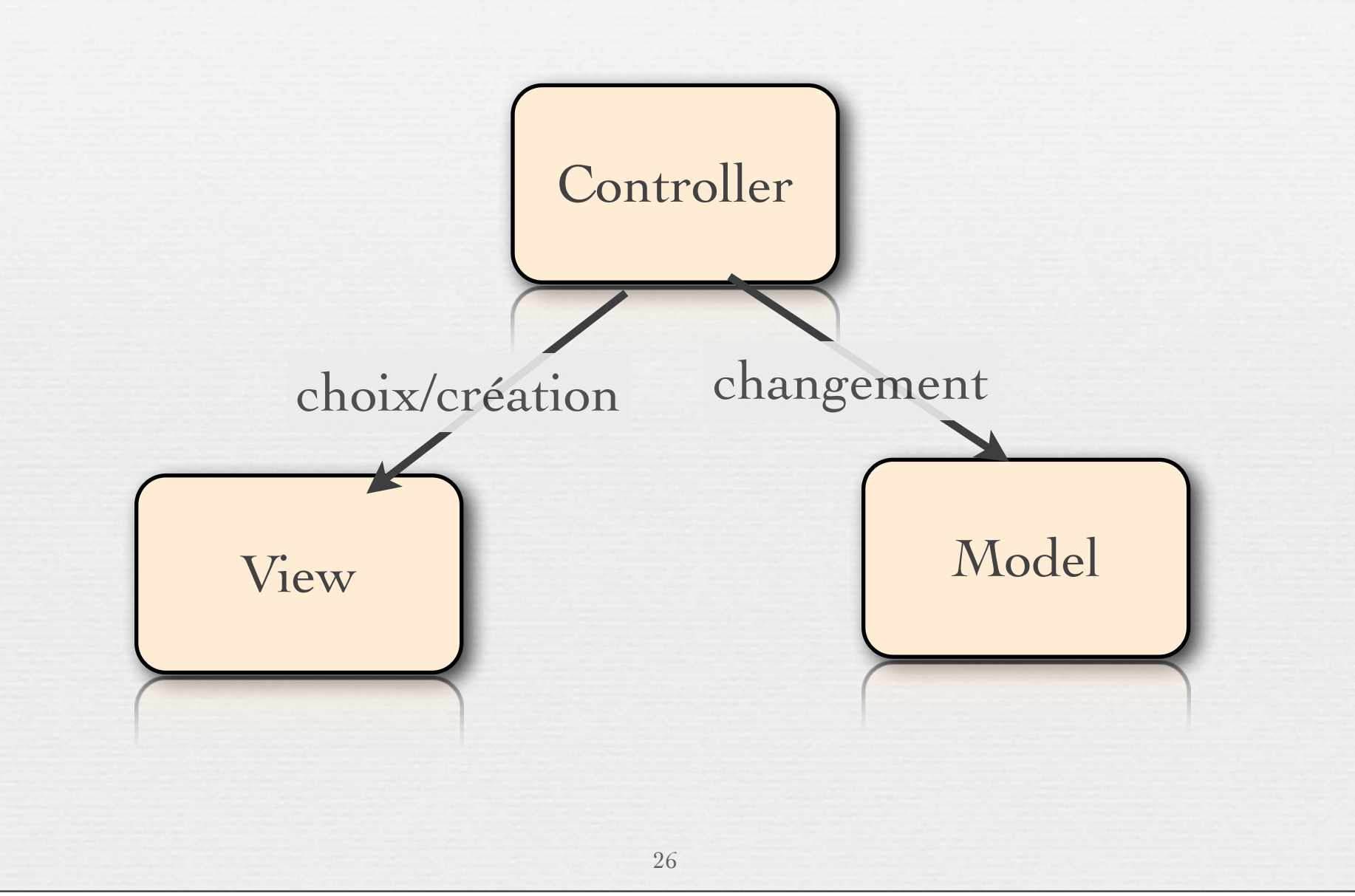
# MVC

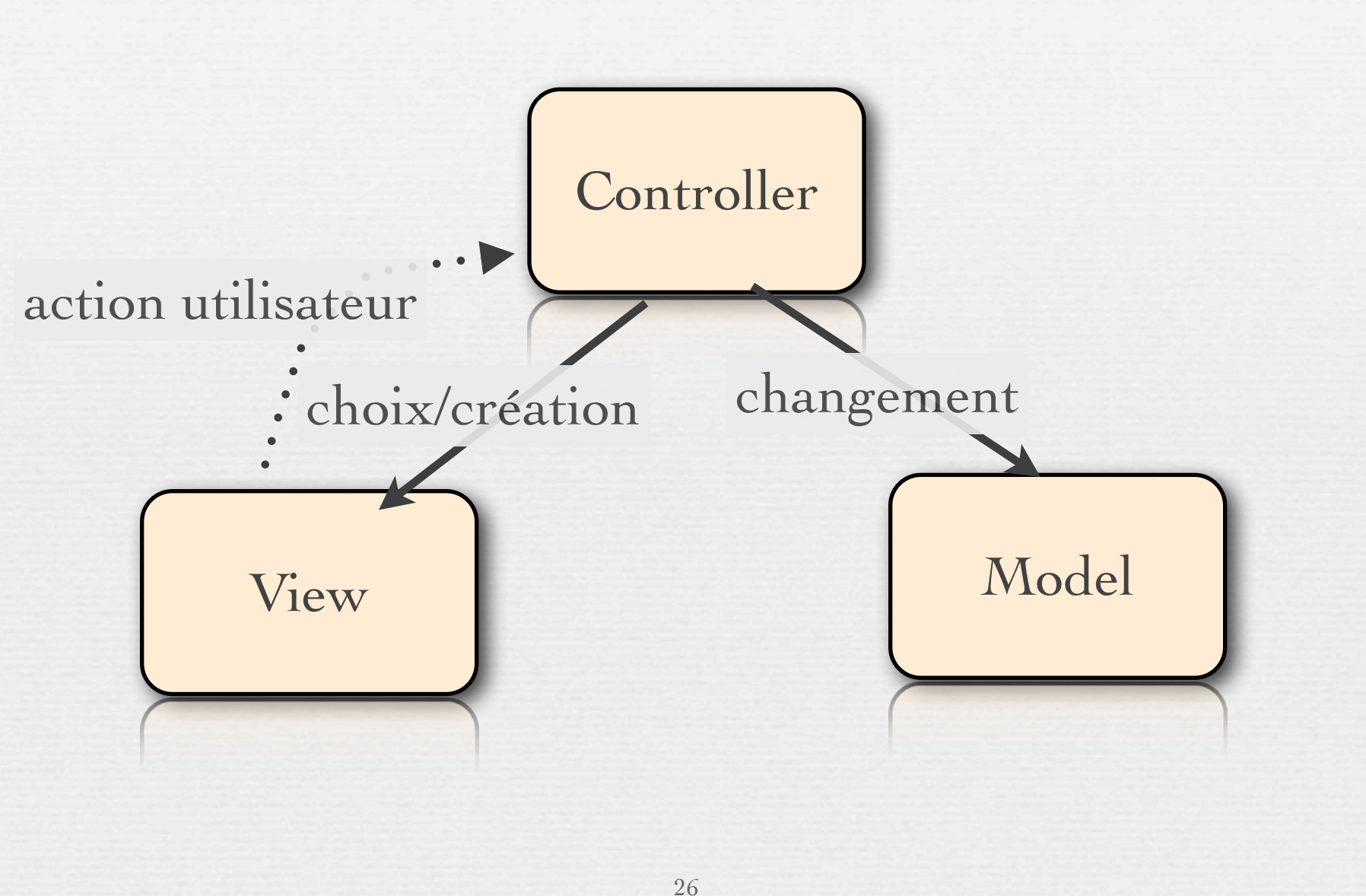

# MVC

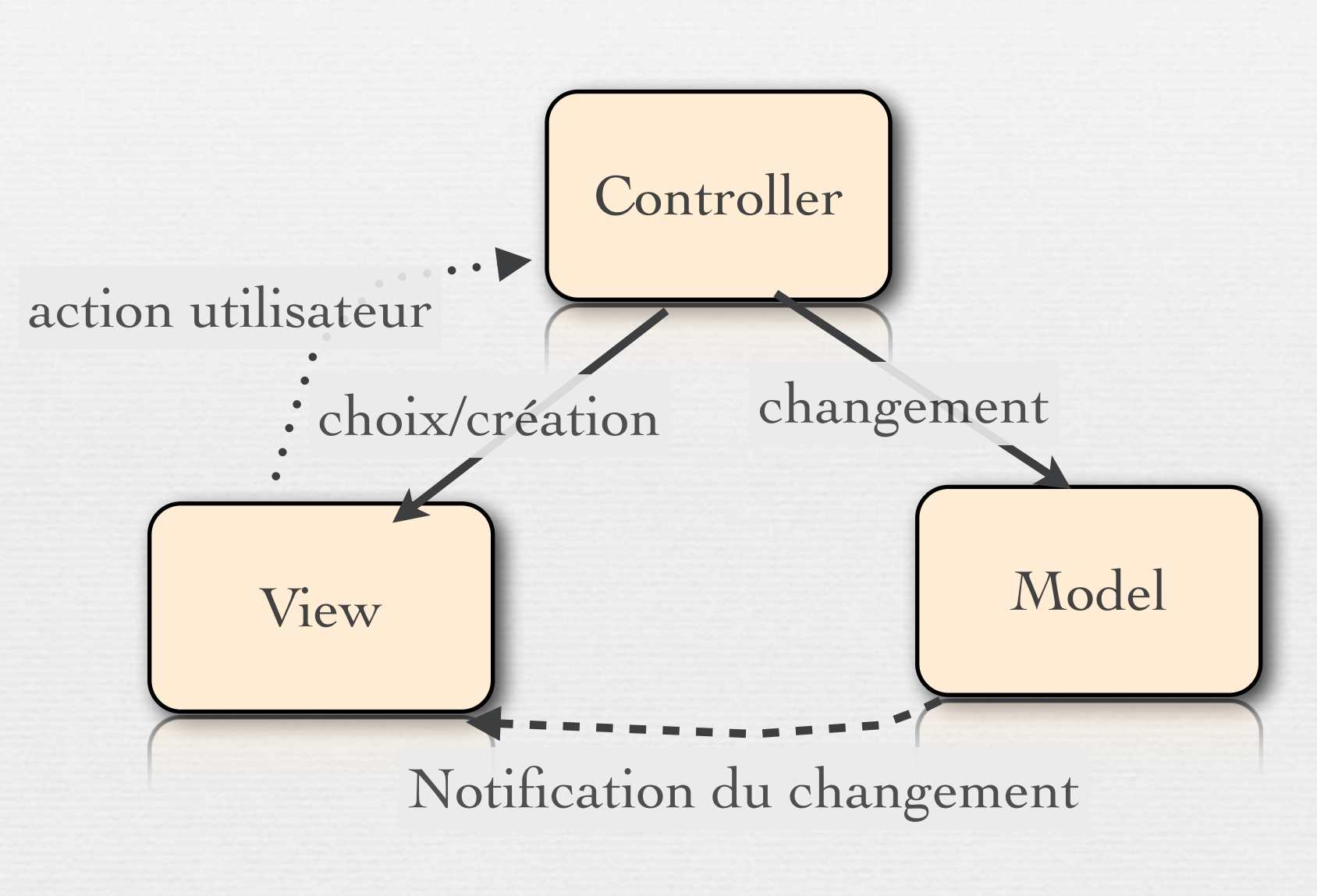

# MVC

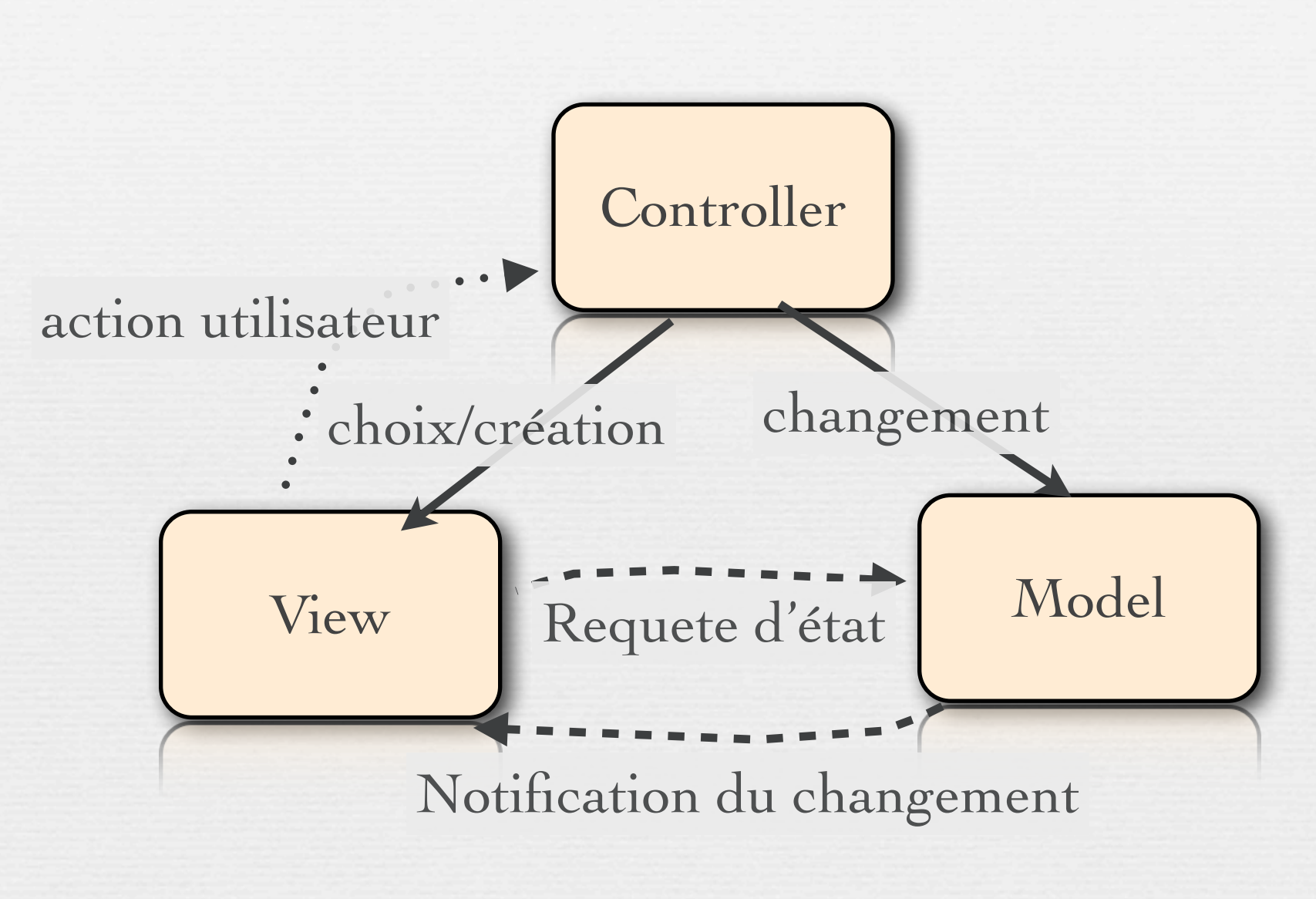

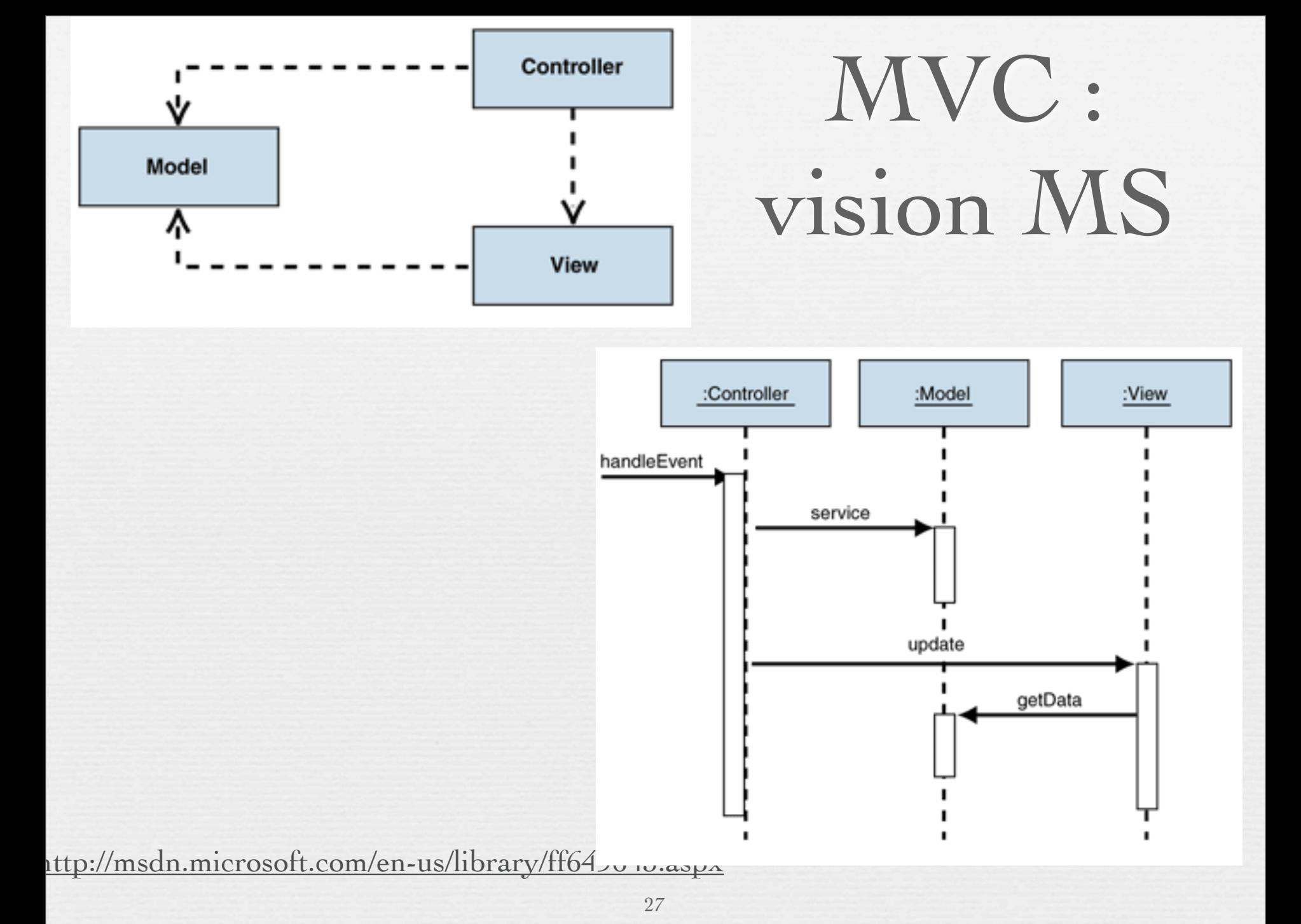

# Exemple en java

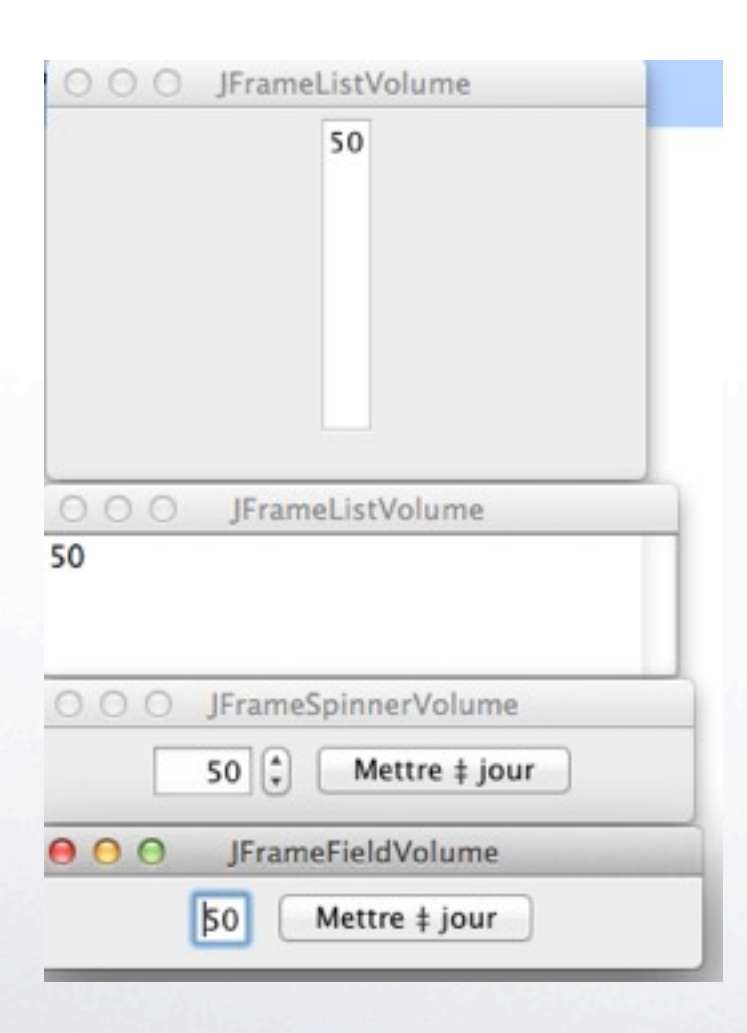

• Une vue listant les différents volumes et qui ajoutera chaque nouveau volume dans une liste déroulante : JFrameListVolume

- Une vue permettant de modifier le volume à l'aide d'un spinner avec un bouton permettant de valider le nouveau volume : JFrameSpinnerVolume
- Une vue permettant de modifier le volume avec un champ texte avec un bouton permettant de valider le nouveau volume : JFrameFieldVolume

<http://baptiste-wicht.developpez.com/tutoriels/conception/mvc/>

# Modèle

```
public class VolumeModel {
```

```
private int volume;
```

```
public VolumeModel(){
   super();
   volume = 0;
```

```
public int getVolume() {
    return volume;
}
public void setVolume(int volume)
    this.volume = volume;
```
<http://baptiste-wicht.developpez.com/tutoriels/conception/mvc/>

}

}

 $\{$ 

}

# Modèle «observable\*»

#### import

}

javax.swing.event.EventListenerList;

```
public class VolumeModel {
```

```
 private int volume;
 private EventListenerList listeners;
```

```
 public VolumeModel(){
```

```
this(0);
```

```
 }
  public VolumeModel(int volume){
```

```
super();
```

```
this.volume = volume;
```
listeners = **new** EventListenerList();

```
 public void setVolume(int volume) {
        this.volume = volume; 
      fireVolumeChanged();
  }
```

```
public void
addVolumeListener(VolumeListener 
listener){
  listeners.add(
     VolumeListener.class,listener);
}
È,
public void fireVolumeChanged(){
  VolumeListener[] listenerList =
(VolumeListener[])listeners.getListener
s(VolumeListener.class);
   for(VolumeListener listener : 
listenerList){
    listener.volumeChanged(new
VolumeChangedEvent(this, getVolume()));
}
    }
}
```
<http://baptiste-wicht.developpez.com/tutoriels/conception/mvc/>

## Evénements ...

```
import java.util.EventListener;
```

```
public interface VolumeListener extends EventListener {
    public void volumeChanged(VolumeChangedEvent event);
}
```

```
import java.util.EventObject;
```

```
public class VolumeChangedEvent extends EventObject{
    private int newVolume;
```

```
public VolumeChangedEvent(Object source, int newVolume){
     super(source);
```

```
 this.newVolume = newVolume;
}
```

```
public int getNewVolume(){
     return newVolume;
}
```
<http://baptiste-wicht.developpez.com/tutoriels/conception/mvc/>

}

## Vue «abstraite» à l'écoute\*

**public abstract** class VolumeView **implements** VolumeListener{ **private** VolumeController controller = null;

```
public VolumeView(VolumeController controller){
   super();
    this.controller = controller;
}
```

```
public final VolumeController getController(){
    return controller;
```

```
public abstract void display();
public abstract void close();
```
}

}

## Contrôleur

```
public class VolumeController {
```
 **public** VolumeView fieldView = null; **public** VolumeView spinnerView = null; **public** VolumeView listView = null;

**private** VolumeModel model = null;

```
 public VolumeController (VolumeModel 
model){
    this. model = model;
```

```
 fieldView = new
JFrameFieldVolume(this, model.getVolume());
     spinnerView = new
JFrameSpinnerVolume(this,model.getVolume()
); 
     listView = new JFrameListVolume(this,
model.getVolume());
```

```
addListenersToModel();
 }
```
 **private** void addListenersToModel() { model.addVolumeListener(fieldView); model.addVolumeListener(spinnerView); model.addVolumeListener(listView);

```
 public void displayViews(){
  fieldView.display();
   spinnerView.display();
  listView.display();
```

```
 }
```
}

```
 public void closeViews(){
   fieldView.close();
   spinnerView.close();
  listView.close();
```
}

 **public** void notifyVolumeChanged(int volume){ model.setVolume(volume); }

# Vue «réactive et active»

}

}

}

**public** class **JFrameFieldVolume extends** VolumeView **impl ements** ActionListener{ **........**

```
 public
JFrameFieldVolume(VolumeController 
controller) {
     this(controller, 0);
   }
```
#### **public**

```
JFrameFieldVolume(VolumeController 
controller, int volume){
    super(controller);
    buildFrame(volume);
```

```
 }
```

```
 private void buildFrame(int volume) {
    frame = new JFrame();
     .....
     field.setValue(volume);
     .....
 }
```

```
 @Override
 public void close() {
  frame.dispose();
 }
```

```
 @Override
 public void display() {
   frame.setVisible(true);
```
 **public** void **volumeChanged**(VolumeChangedEvent event) {

```
field.setValue(event.getNewVolume());
```

```
 public void
```
**actionPerformed**(ActionEvent arg0) { getController(). **notifyVolumeChanged**( Integer.parseInt(field.getValue().toStr  $ing()$ );

```
34
```
# Vue (réactive)

}

}

#### **public** class **JFrameListVolume**

```
extends VolumeView {
```

```
 ....
```

```
 public
```

```
JFrameListVolume(VolumeController 
controller) {
     this(controller, 0);
```

```
 public
```
}

}

}

```
JFrameListVolume(VolumeController 
controller, int volume){
    super(controller);
     buildFrame(volume);
```

```
private void buildFrame(int
volume) {
```

```
 ... 
     jListModel.addElement(volume);
         list....
```

```
 @Override
 public void close() {
  frame.dispose();
```

```
 @Override
 public void display() {
```

```
 frame.setVisible(true);
```

```
 public void
volumeChanged(VolumeChangedEvent 
event) {
jListModel.addElement(event.getNewVo
lume();
   }
```
<http://baptiste-wicht.developpez.com/tutoriels/conception/mvc/>

}

### Lanceur

package volume;

```
public class JVolume {
   public static void main(String[] args) {
     VolumeModel model = new VolumeModel(50);
     VolumeController controller = new VolumeController(model);
     controller.displayViews();
   }
}
```
<http://baptiste-wicht.developpez.com/tutoriels/conception/mvc/>

# Vue «réactive et active»

}

**public** class **JFrameFieldVolume extends** VolumeView **impl ements** ActionListener{ **........**

```
 public
JFrameFieldVolume(VolumeController 
controller) {
     this(controller, 0);
   }
```
#### **public**

```
JFrameFieldVolume(VolumeController 
controller, int volume){
    super(controller);
    buildFrame(volume);
```

```
 }
```

```
private void buildFrame(int volume) {
    frame = new JFrame();
     .....
     field.setValue(volume);
     .....
 }
```

```
 @Override
 public void close() {
  frame.dispose();
 }
```

```
 @Override
 public void display() {
   frame.setVisible(true);
```

```
 public void
volumeChanged(VolumeChangedEvent event) 
{
field.setValue(event.getNewVolume());
   }
```

```
 public void
```

```
actionPerformed(ActionEvent arg0) {
    getController().
      notifyVolumeChanged(
Integer.parseInt(field.getValue().toStr
ing());
   }
```
## Contrôleur

```
public class VolumeController {
```
 **public** VolumeView fieldView = null; **public** VolumeView spinnerView = null; **public** VolumeView listView = null;

```
private VolumeModel model = null;
```

```
 public VolumeController (VolumeModel 
model){
```

```
this. model = model;
```

```
 fieldView = new
JFrameFieldVolume(this,model.getVolume());
     spinnerView = new
JFrameSpinnerVolume(this,model.getVolume()
); 
     listView = new JFrameListVolume(this,
model.getVolume());
```

```
addListenersToModel();
 }
```

```
 private void addListenersToModel() {
  model.addVolumeListener(fieldView);
  model.addVolumeListener(spinnerView);
 model.addVolumeListener(listView);
```

```
 public void displayViews(){
  fieldView.display();
   spinnerView.display();
  listView.display();
```

```
 }
```
}

```
 public void closeViews(){
   fieldView.close();
   spinnerView.close();
  listView.close();
```

```
 }
```
}

ī

 **public** void notifyVolumeChanged(int volume){ model.setVolume(volume);

## Vue UML des classes

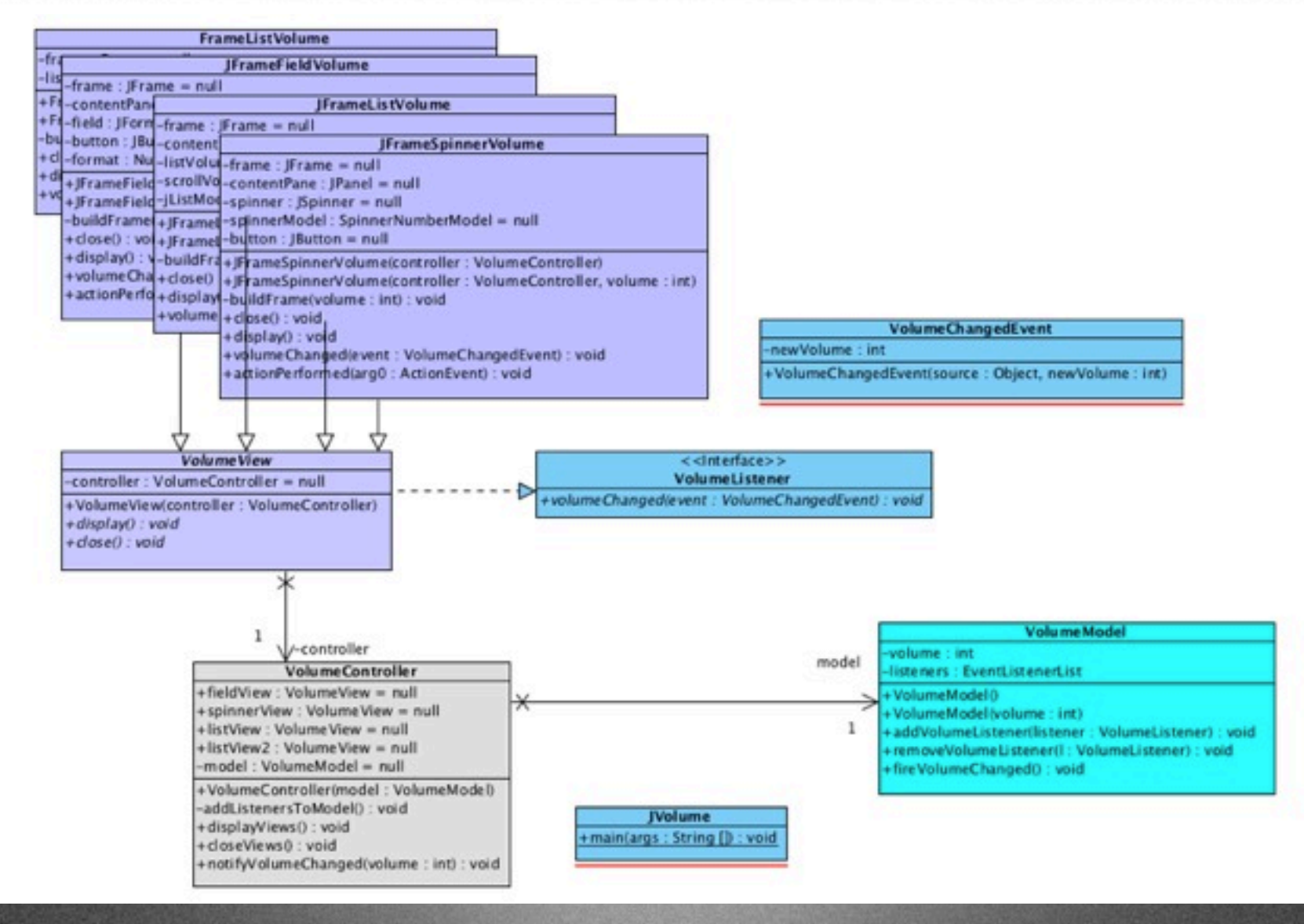

## Reverse-Engineering

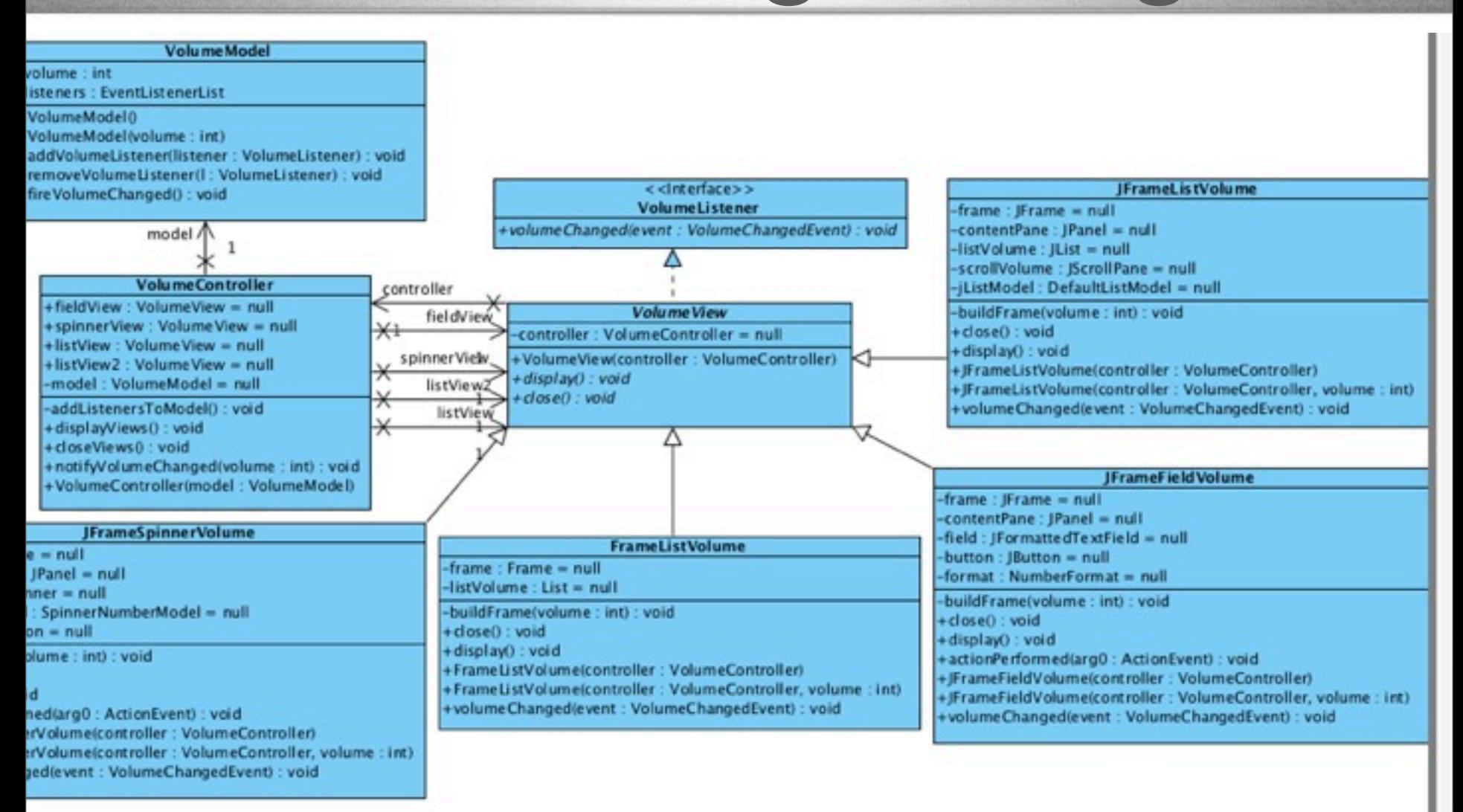

#### <http://baptiste-wicht.developpez.com/tutoriels/conception/mvc/>

## SEPARATIONS : Persistance et accès aux données : DAO (Data Access Object Pattern)

**[http://www.tutorialspoint.com/design\\_pattern/](http://www.tutorialspoint.com/design_pattern/data_access_object_pattern.htm) [data\\_access\\_object\\_pattern.htm](http://www.tutorialspoint.com/design_pattern/data_access_object_pattern.htm)**

# Séparer objets métier et stockage des données : Data Access Object

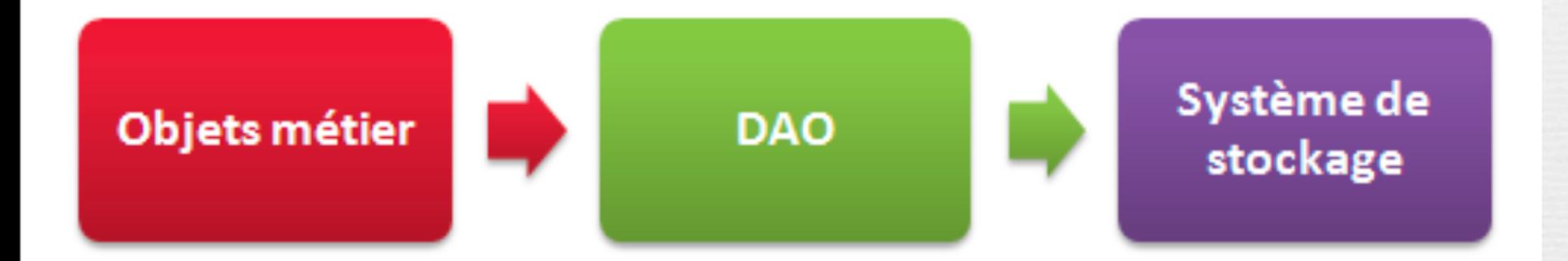

#### Séparer les données et la manière dont elles sont stockées

<http://openclassrooms.com/courses/creez-votre-application-web-avec-java-ee/le-modele-dao>

# Séparer objets métier et stockage des données : DAO

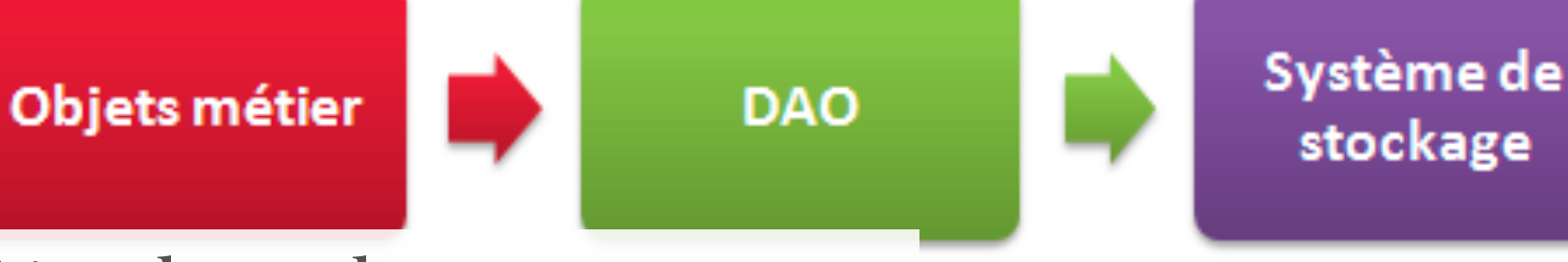

**Gérer le stockage :** 

- **C**reate : créer la donnée,
- **R**ead : lire les données,
- **U**pdate : mettre à jour les données,
- 43 - **D**elete : effacer les données

# Séparer objets métier et stockage des données : DAO

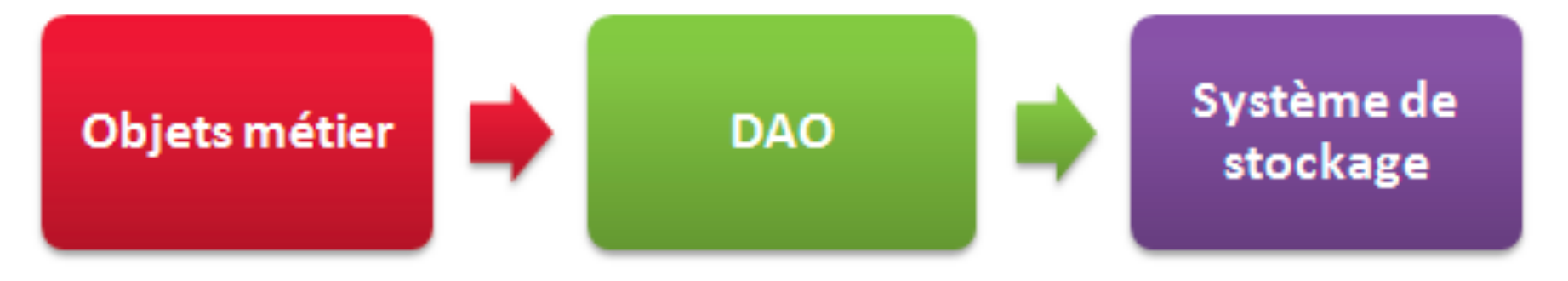

Indépendance de la mise en oeuvre du stockage ?

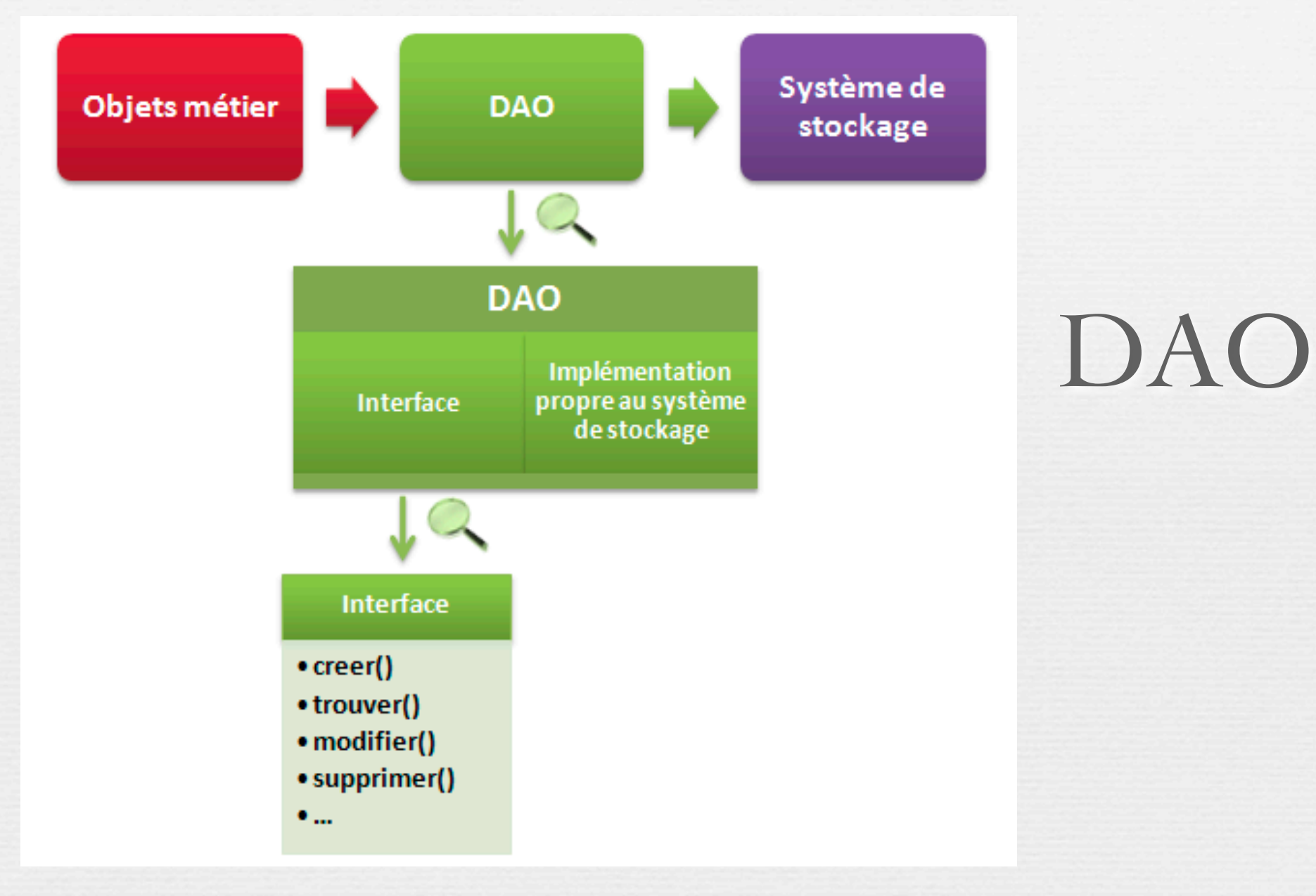

# DAO

✓Soit une classe Utilisateur : un nom et un email ✓On veut pouvoir les sauvegarder dans un fichier. ✓On veut pouvoir les sauvegarder dans une base de données

Voir codes au tableau -- les slides suivants présentent un exemple identique mais avec un étudiant qui a un nom et un numéro.

#### Un étudiant

#### **Student**

-name: String -rollNo: int

~Student(name: String, rollNo: int) +getRollNo0: int +setRollNo(rollNo: int): void +getName(): String +setName(name: String): void

```
public class Student {
    private String name;
    private int rollNo;
```

```
 Student(String name, int rollNo){
   this.name = name;
    this.rollNo = rollNo;
 }
```

```
 public String getName() {
    return name;
 }
```

```
 public void setName(String name) {
   this.name = name; }
```

```
 public int getRollNo() {
    return rollNo;
 }
```

```
 public void setRollNo(int rollNo) {
    this.rollNo = rollNo;
```
 } }

#### Des étudiants

#### $\le$  <lnterface>> **StudentDao**

+getAllStudents(): List<Student>  $>$ +getStudent(rollNo:int): Student +updateStudent(student: Student) : void +deleteStudent(student: Student): void

import java.util.List;

```
public interface StudentDao {
    public List<Student> getAllStudents();
    public Student getStudent(int rollNo);
   public void updateStudent(Student student);
   public void deleteStudent(Student student);
}
```

```
USAGE StudentDao studentDao = ....
```

```
 //print all students
      for (Student student : studentDao.getAllStudents()) {
        System.out.println("Student: [RollNo :
            +student.getRollNo()+", Name : "+student.getName()+" ]");
 }
```

```
 //update student
```

```
 Student student =studentDao.getAllStudents().get(0);
 student.setName("Michael");
studentDao.updateStudent(student);
```

```
 //get the student
```

```
 studentDao.getStudent(0);
 System.out.println("Student: [RollNo : "
    +student.getRollNo()+", Name : "+student.getName()+" ]");!!
```
}

}

#### Séparer la logique métier de l'accès aux données Connexion à la BD

```
import java.util.ArrayList;
import java.util.List;
```

```
public class StudentDaoImpl implements
StudentDao {
```

```
 //list is working as a database
List<Student> students;
```

```
 public StudentDaoImpl(){
       students = new ArrayList<Student>();
      Student student1 = new
Student("Robert",0);
       Student student2 = new Student("John",
1);
       students.add(student1);
```

```
students.add(student2);
```

```
 }
    @Override
```
 public void deleteStudent(Student student) {

```
students.remove(student.getRollNo());
       System.out.println("Student: Roll No "
+ student.getRollNo()
          +", deleted from database");
 }
```

```
 //retrive list of students from the 
database
    @Override
    public List<Student> getAllStudents() {
       return students;
    }
```

```
 @Override
 public Student getStudent(int rollNo) {
    return students.get(rollNo);
 }
```

```
 @Override
   public void updateStudent(Student
student) {
```
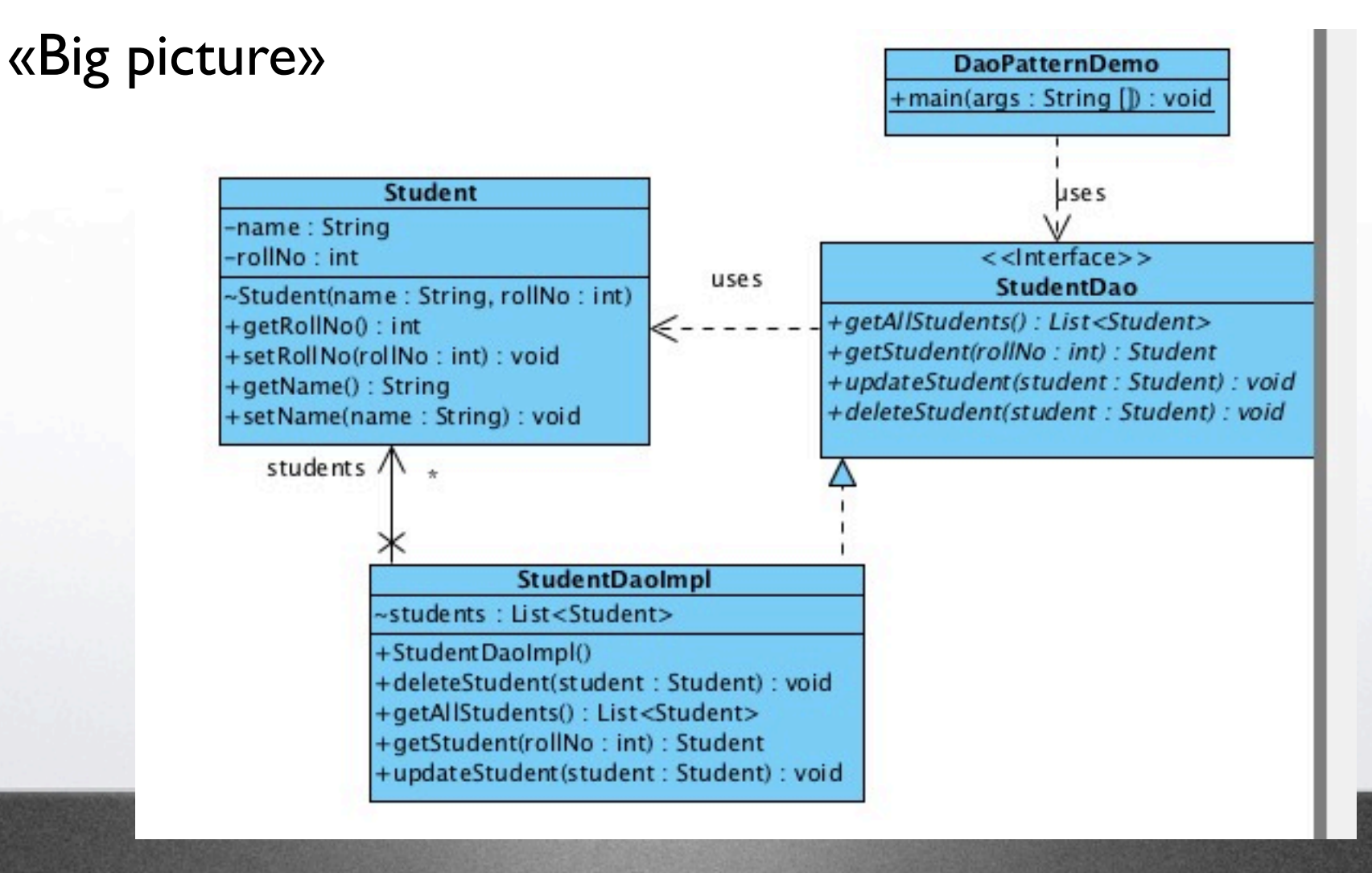

mercredi 12 novembre 14

51

## SEPARATIONS : Indépendantes du langage **un exemple en php**

```
<!DOCTYPE html PUBLIC "-//W3C//DTD XHTML 1.0 Transitional//FR"
"http://www.w3.org/TR/xhtml1/DTD/xhtml1-transitional.dtd">
<html xmlns="http://www.w3.org/1999/xhtml" lang="en_US" xml:lang=
"en_US">
  <head>
    <title>
      Exemple
   \langletitle>
  </head>
  <body>
 <?php
   =mysql_connect($dbhost,$dbuser,$dbpass);
   mysql select db($dbname,$db);
   $query="SELECT product.name, product.price FROM product where product.type=42";
  =mysql_query( die(.mysql_error());
  while ($row = mysal fetch array({$req})) {
  echo "Nom :".$row[0]." Prix :".$row[1];
}
   mysql_close();
  ?>
  </body>
\langle/html>
```

```
<!DOCTYPE html PUBLIC "-//W3C//DTD XHTML 1.0 Transitional//FR"
"http://www.w3.org/TR/xhtml1/DTD/xhtml1-transitional.dtd">
<html xmlns="http://www.w3.org/1999/xhtml" lang="en_US" xml:lang=
"en US">
  <head>
    <title>
      Exemple
   \langletitle>
  </head>
  <body>
 <?php
   =mysql_connect($dbhost,$dbuser,$dbpass);
   mysql select db($dbname,$db);
   $query="SELECT product.name, product.price FROM product where product.type=42";
   =mysql_query( die(.mysql_error());
  while ($row = mysql fetch array($req)) \mathcal{U}echo "Nom :".$row[0]." Prix :".$row[1];
}
   mysql_close();
  ?>
  </body>
\langle/html>
                                                                 Mise en page
```

```
<!DOCTYPE html PUBLIC "-//W3C//DTD XHTML 1.0 Transitional//FR"
"http://www.w3.org/TR/xhtml1/DTD/xhtml1-transitional.dtd">
<html xmlns="http://www.w3.org/1999/xhtml" lang="en_US" xml:lang=
"en US">
  <head>
    <title>
      Exemple
   \langletitle>
  </head>
  <body>
 <?php
   =mysql_connect($dbhost,$dbuser,$dbpass);
   mysql select db($dbname,$db);
   $query="SELECT product.name, product.price FROM product where product.type=42";
  =mysql_query( die(.mysql_error());
  while ($row = mysql fetch array($req)) \mathcal{U}echo "Nom :".$row[0]." Prix :".$row[1];
}
   mysql_close();
  ?>
  </body>
\langle/html>
                                                                Mise en page
                                                    Accès aux données
```
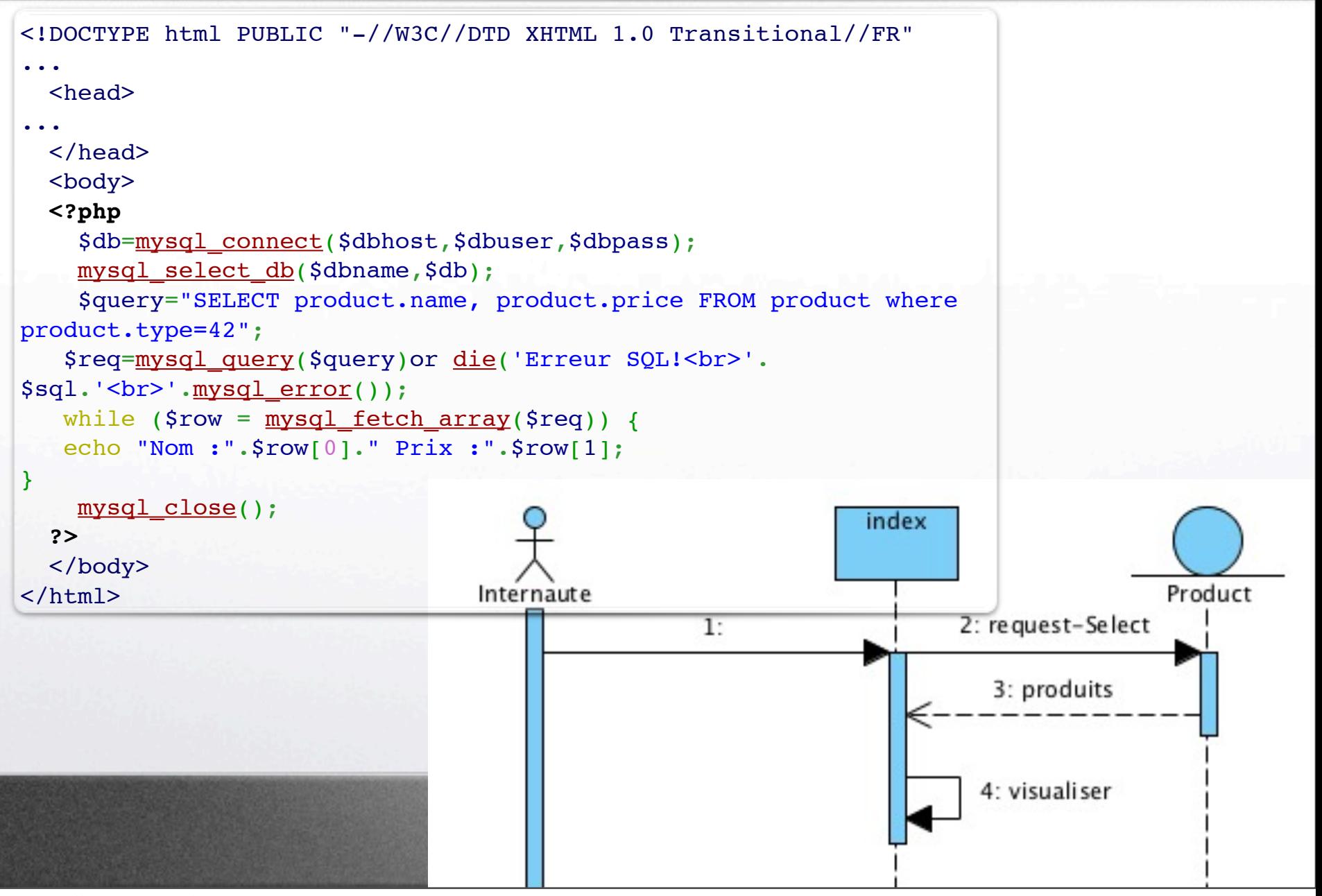

mercredi 12 novembre 14

# Version MVC : entrée

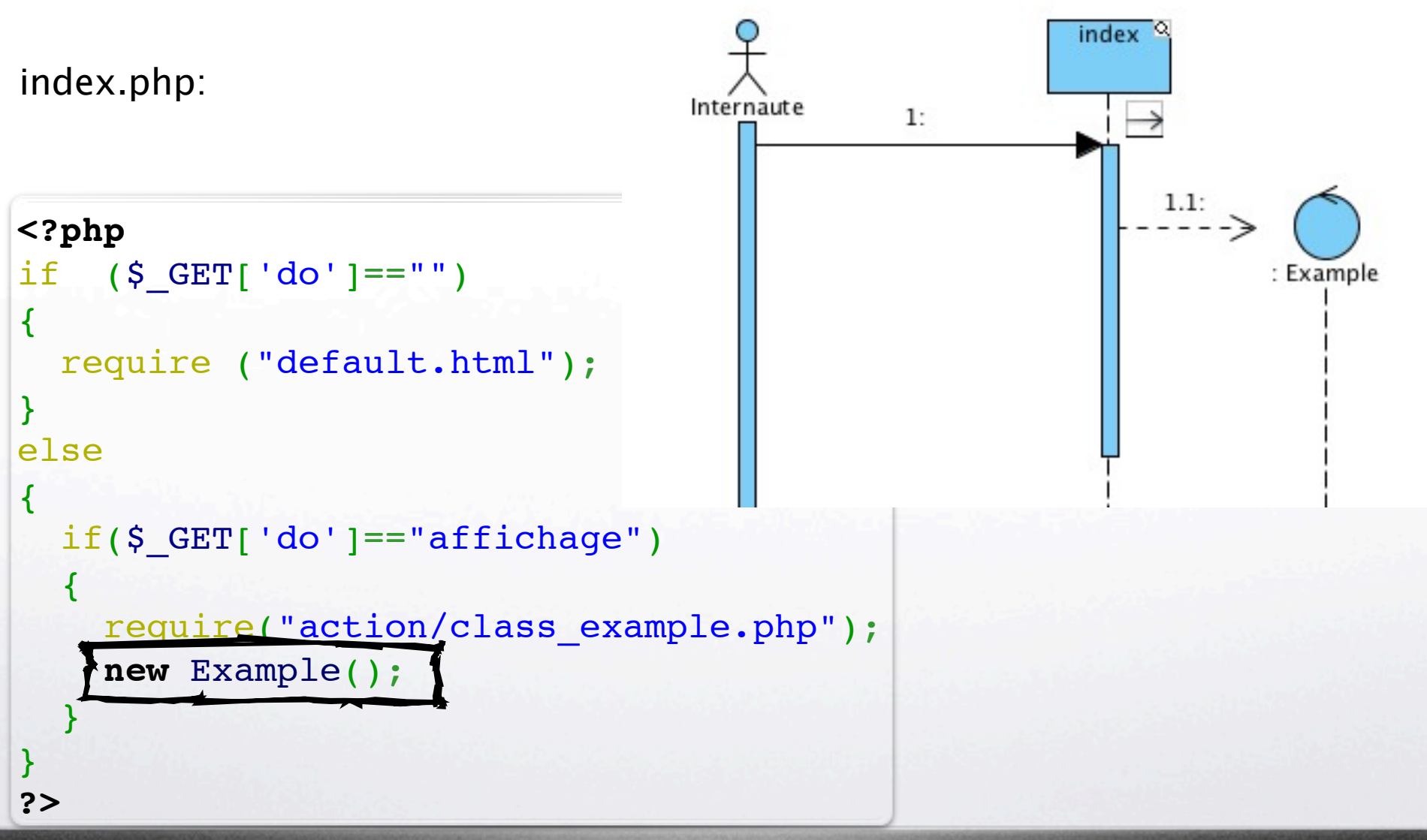

# Contrôleur

class\_example.php:

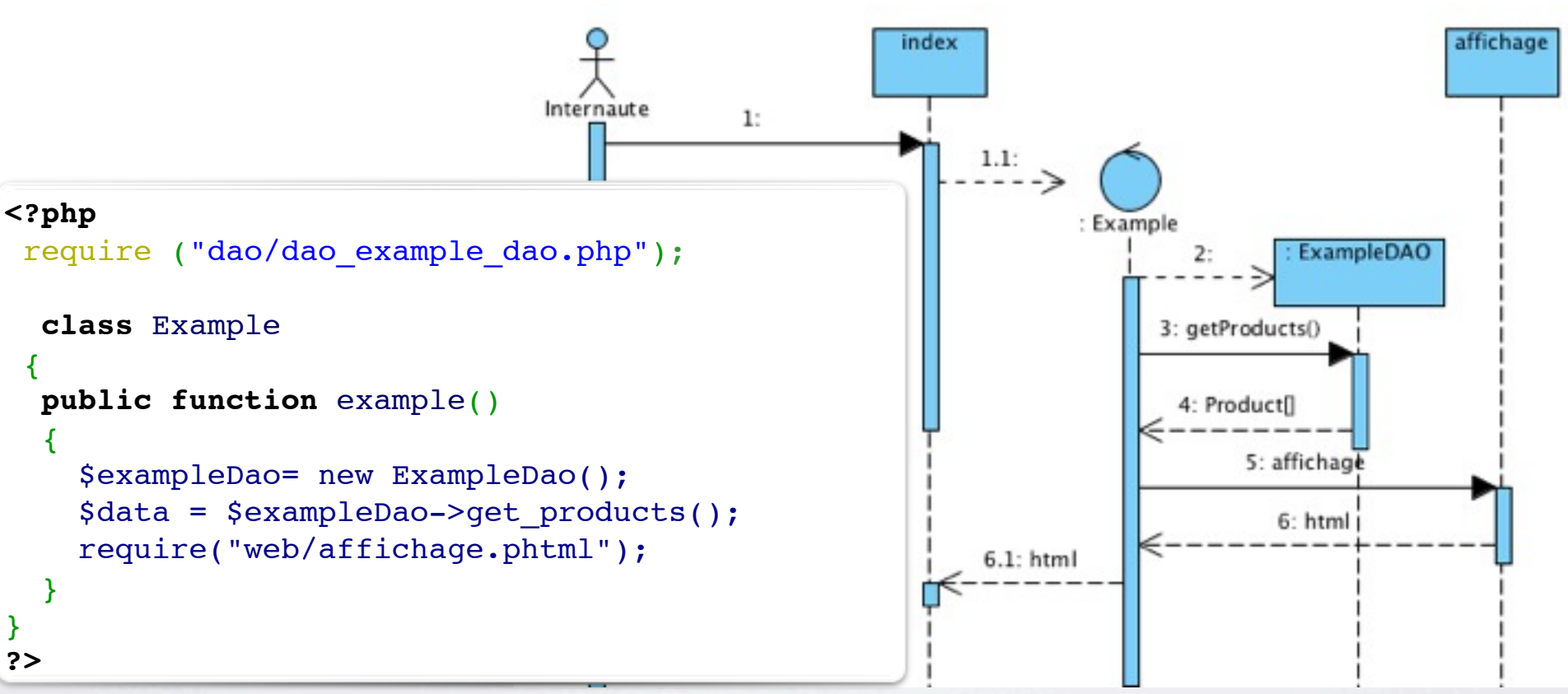

### Il ne fait pas grand chose...

<http://blog.nalis.fr/index.php?post/2009/10/19/Architecture-%3A-Le-Design-Pattern-MVC-en-PHP>

## Visualisation

```
<html xmlns="http://www.w3.org/1999/xhtml" lang="en_US" xml:lang="en_US">
   <head>
     <sub>tilt</sub></sub>
             Exemple
     \langletitle>
   </head>
   <body>
     \leq ?
foreach ($data AS $row ) 
{
?>
      Nom :
<? echo $row["name"]; ?>
 Prix :
\langle? echo \frac{1}{2}row["price"]; ?> \langlebr/>
\leq ?
}
?>
   </body>
\langle/html>
                                                                                  affichage.phtml:
```
### Accès aux données : DAO (Data Access Object)

### **<?php**

{

```
require ("class_connect_bd.php");
class ExampleDao
```

```
   public function get_products()
\overline{\mathcal{L}}    $sql="SELECT product.name, 
                       product.price 
            FROM product where product.type=42";
     $query = mysql_query($sql) or 
           die('Erreur SQL !<br>'.mysql error());
    $all = mysql fetch all(Squery);    return $all;
   }
 }
?>
```
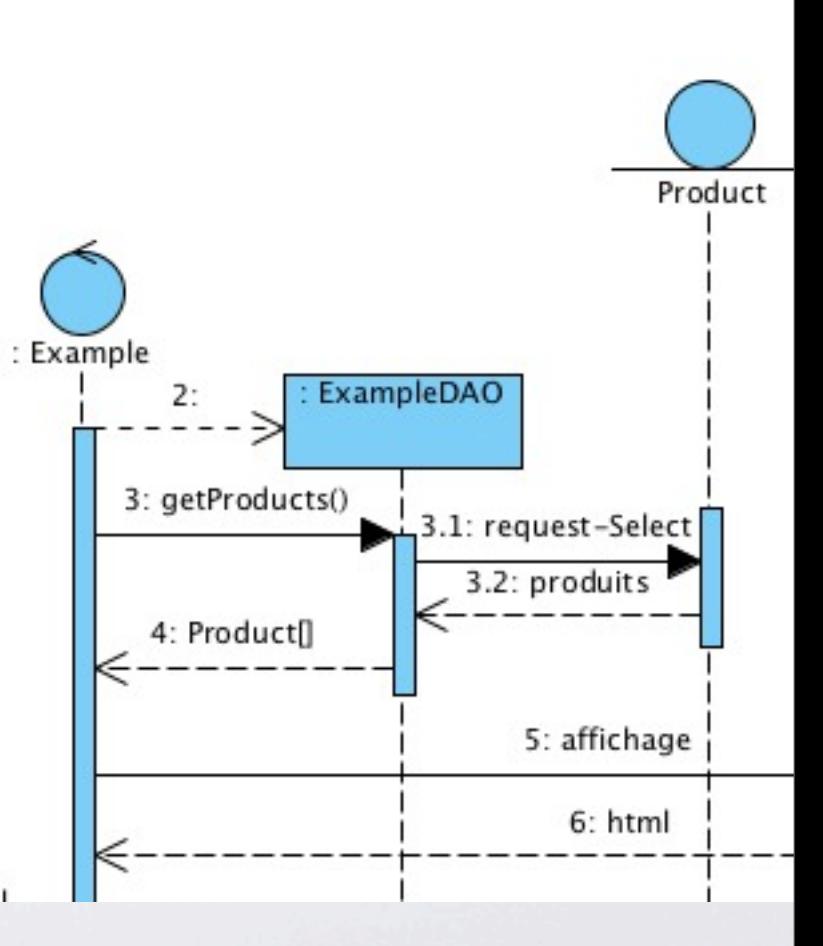

### dao\_example\_dao.php

C'est tellement simple qu'il est assimilé au modèle dans cet exemple.

<http://blog.nalis.fr/index.php?post/2009/10/19/Architecture-%3A-Le-Design-Pattern-MVC-en-PHP>

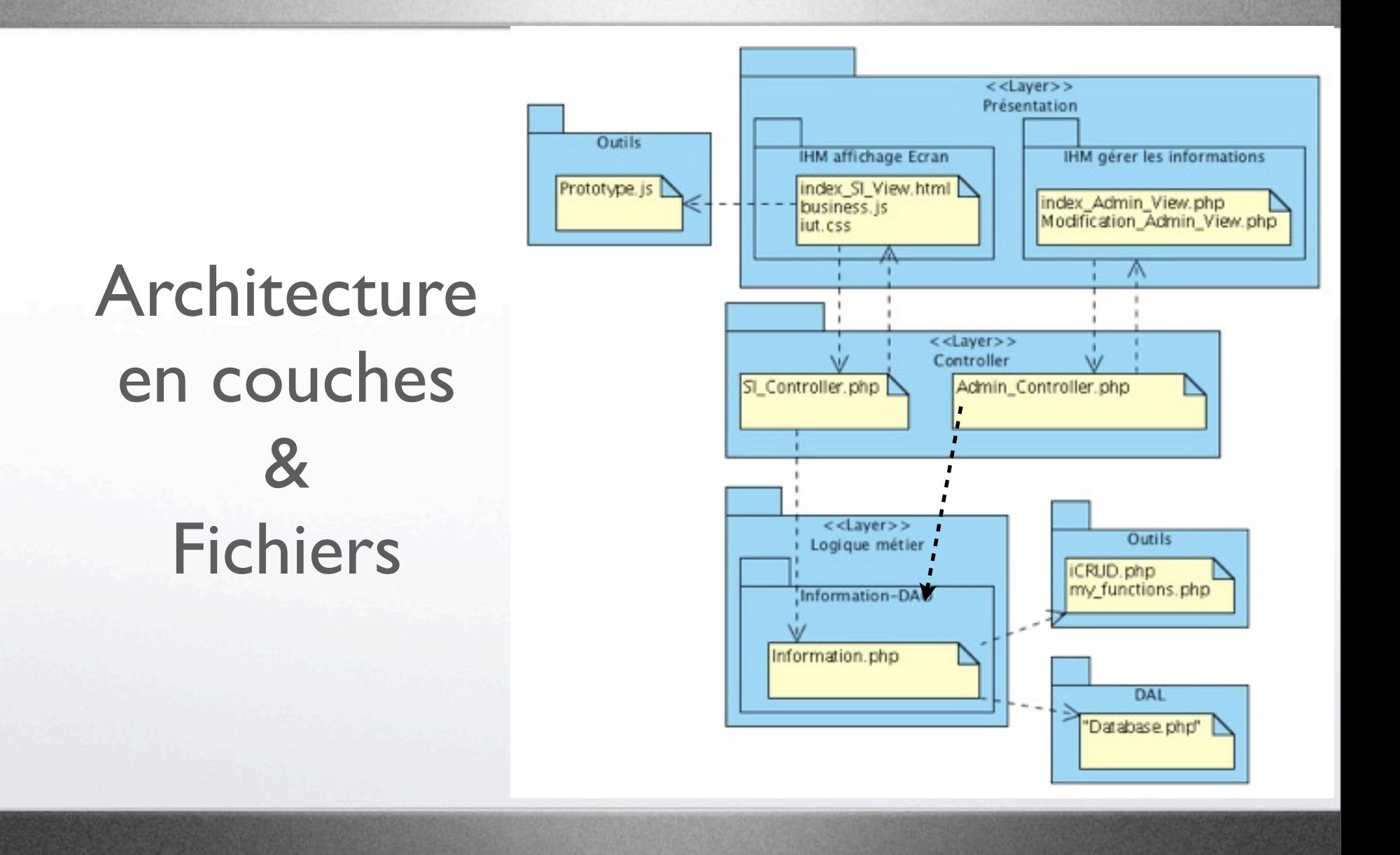

### Afficher Informations : niveau Conception

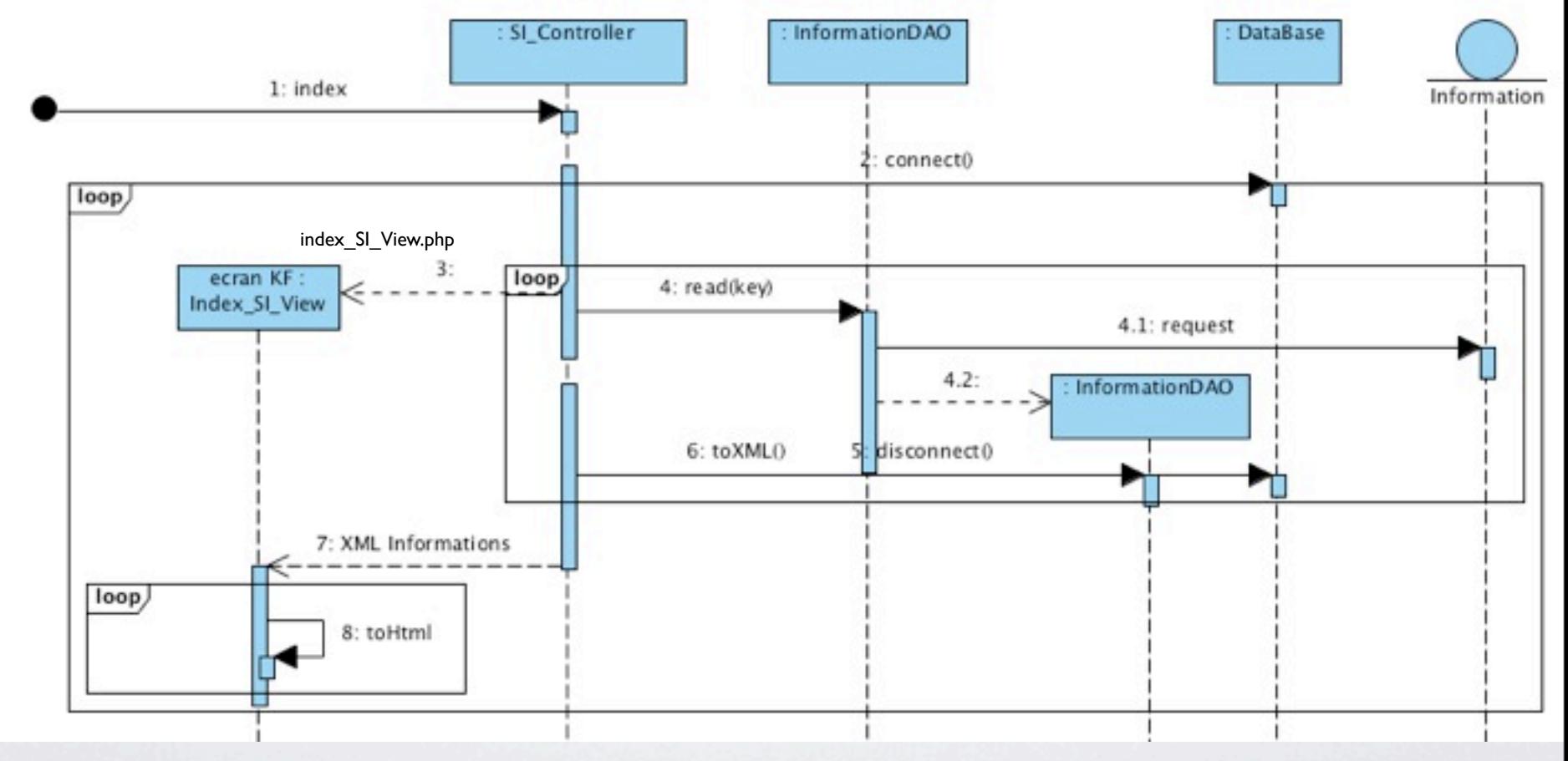

**Biggs -**

**Conception** *Focus*

 $110^{1}$ 

ا 10 

**IUIUI IUIUIVIV** 

01010101010101010<br>01010101010101010

01010101010101010<br>10110101010101010

101101010101010101<br>101010101010100101 

**Prote** 

Roigie 

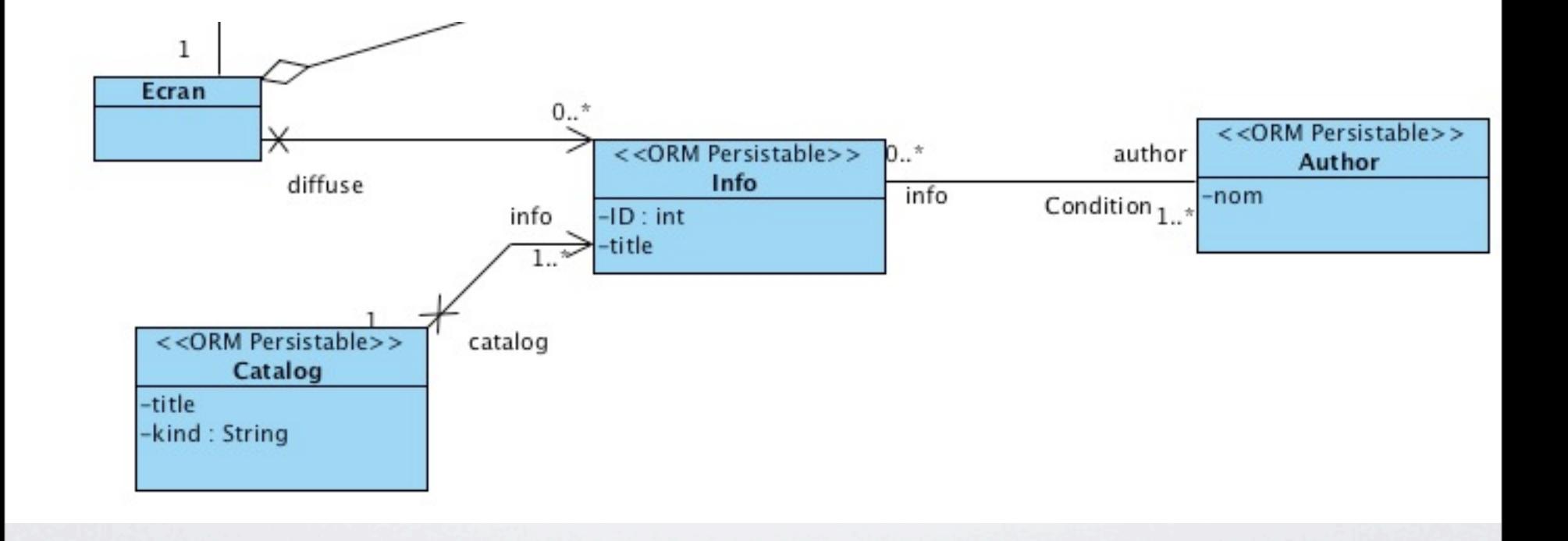

mercredi 12 novembre 14

62

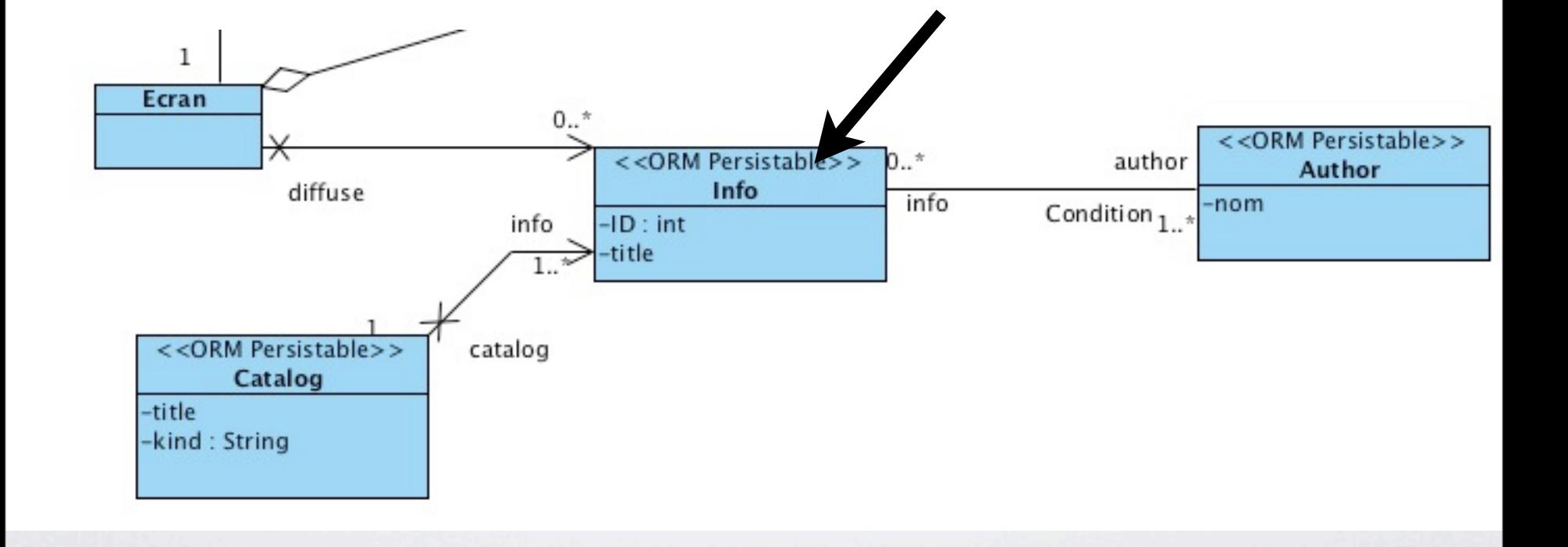

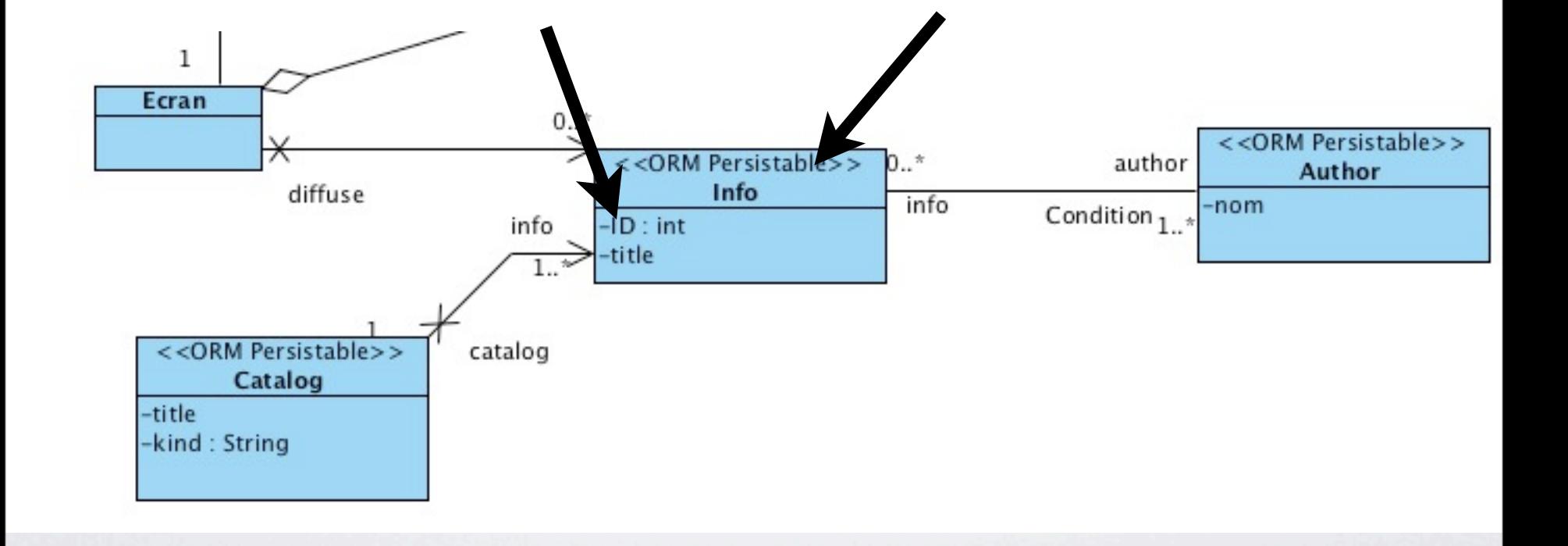

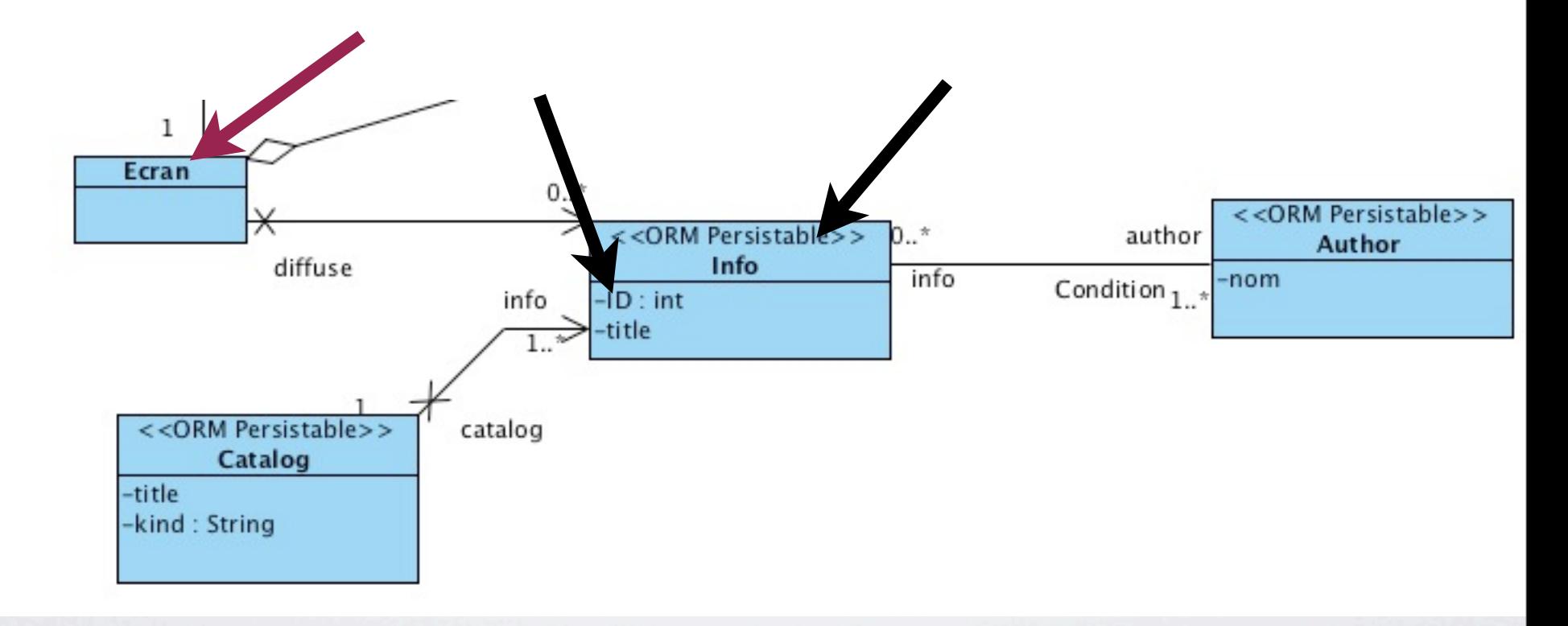

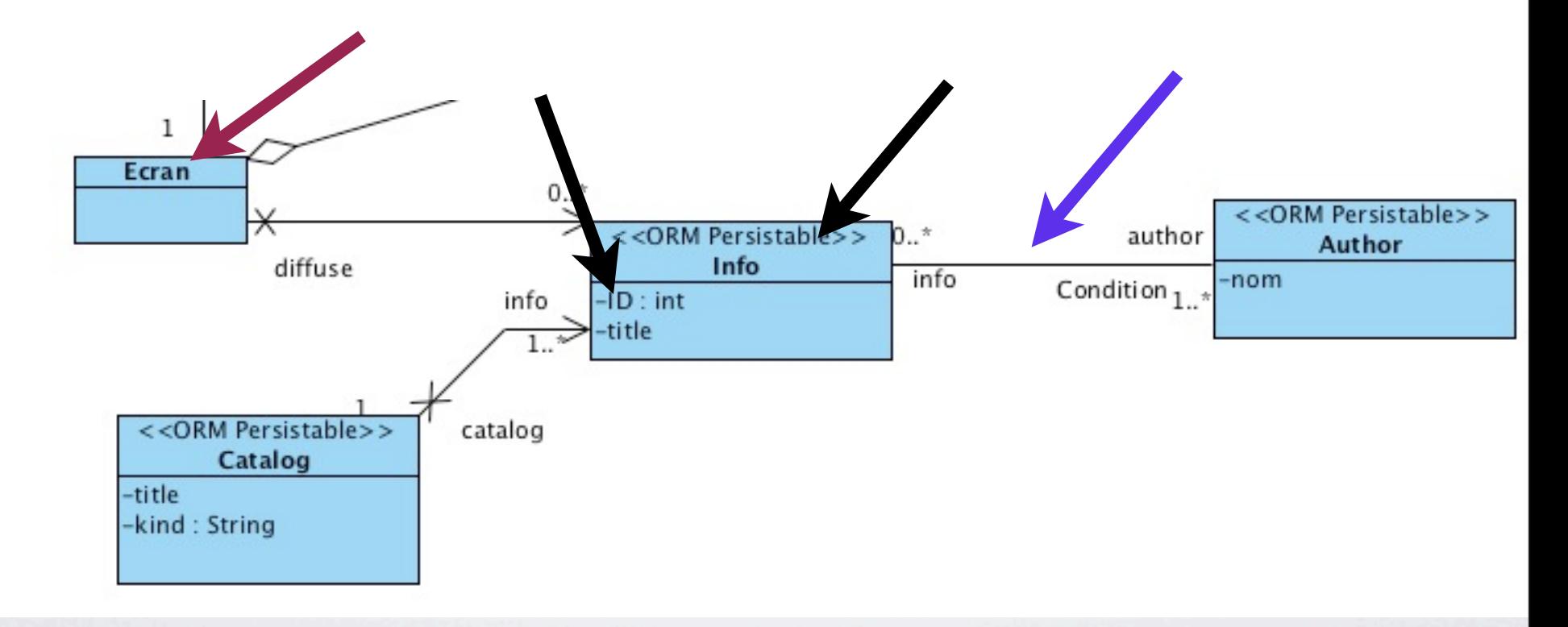

mercredi 12 novembre 14

62

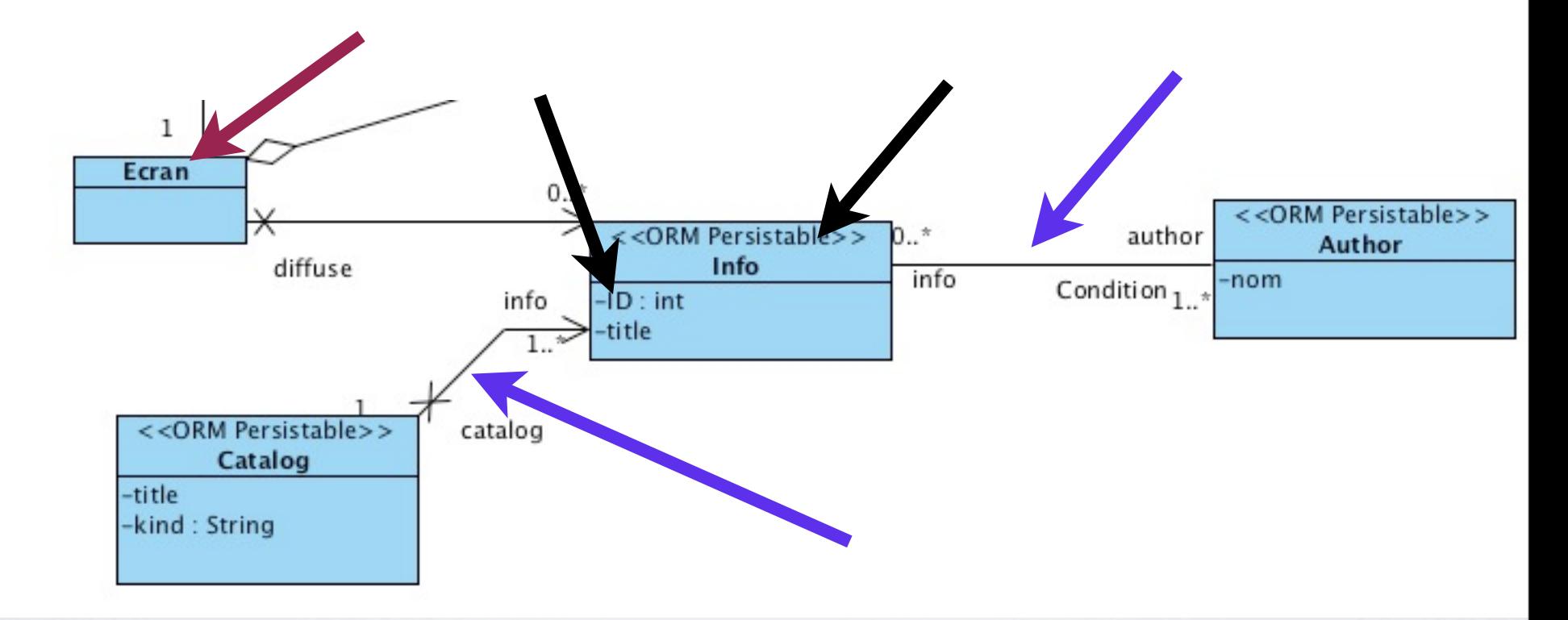

### Des classes aux données (entité-relation) et vice-versa

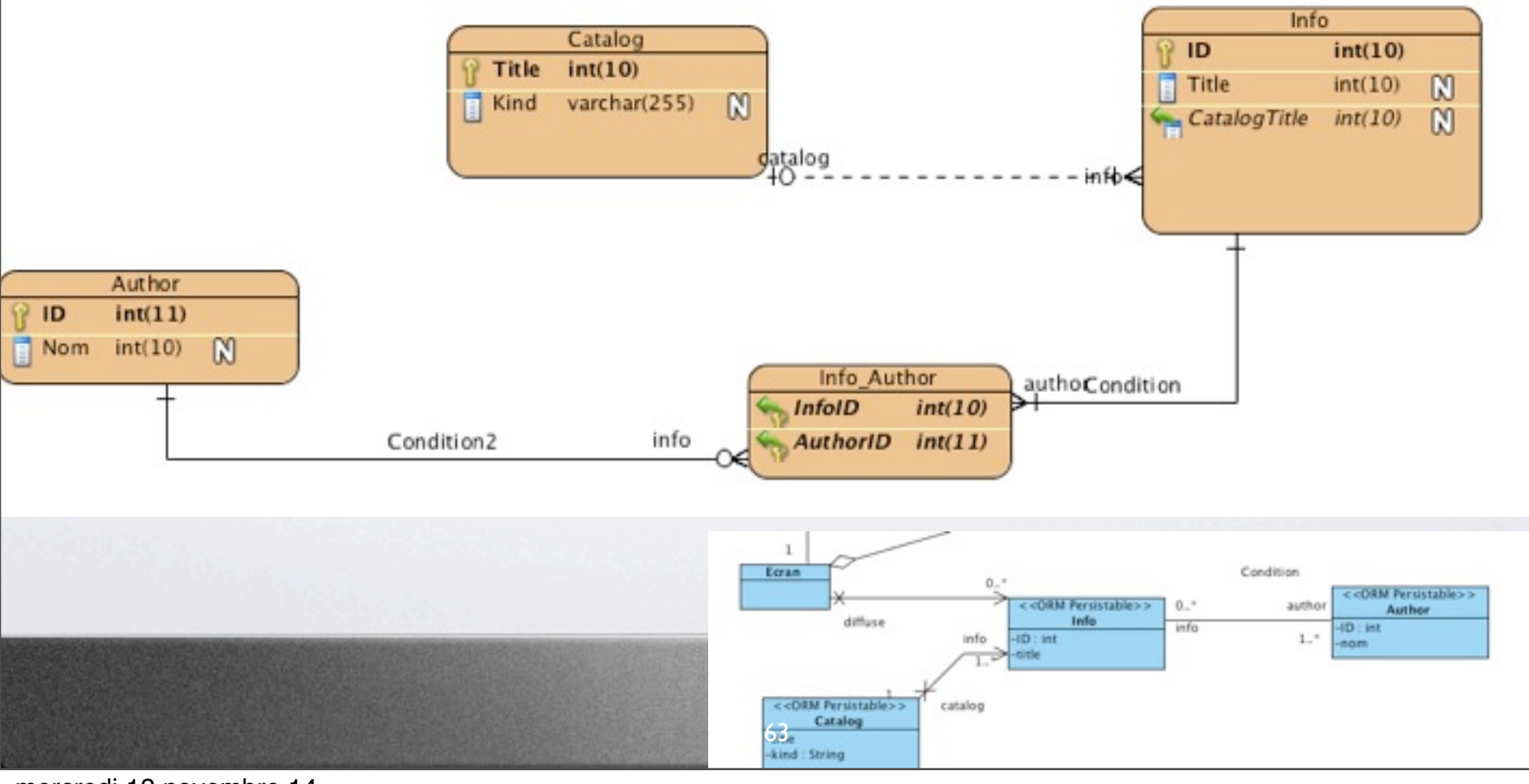

mercredi 12 novembre 14

### Des classes aux données (entité-relation) et vice-versa

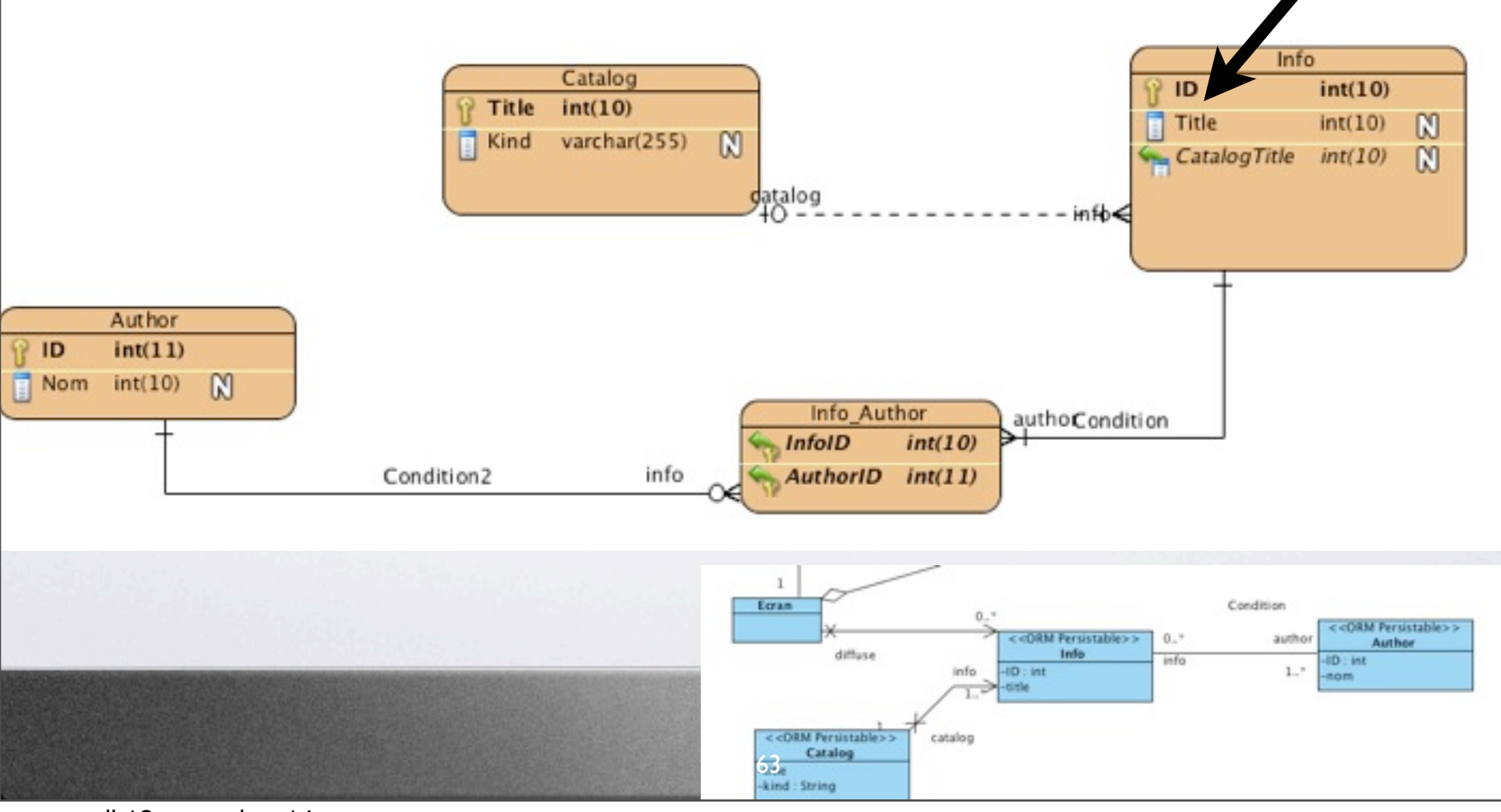

mercredi 12 novembre 14

#### Des classes aux données (entité-relation) et vice-versa Info Catalog  $int(10)$  $int(10)$ 'it le  $int(10)$  $\mathbf{M}$ Title Kind varchar(255)  $\mathbb{N}$ M **CatalogTitle**  $int(10)$ datalog  $-$  in fb $\leq$ Author ID  $int(11)$ **Nom**  $int(10)$ M Info Author authoCondition InfolD  $int(10)$ Condition2 info AuthoriD  $int(11)$ 1 Ecran Condition << ORM Persistable>> << ORM Persistable>>  $0.7$ author Author diffuse Info info **ID: int**  $-10$ : int  $1.7$ info nom <<DRM Persistable>> catalog Catalog 63<br>**Alind** String

mercredi 12 novembre 14

#### Des classes aux données (entité-relation) et vice-versa Info Catalog  $int(10)$  $int(10)$ it le  $int(10)$  $\mathbf{M}$ Title Kind varchar(255)  $\mathbb{N}$ M **CatalogTitle**  $int(10)$ datalog  $-$  in fb $\leq$ Author  $int(11)$ Nom  $int(10)$ M Info Author authoCondition InfolD  $int(10)$ Condition2 info AuthoriD  $int(11)$ 1 Ecran Condition << ORM Persistable>> << ORM Persistable>>  $0.7$ author **Author** diffuse Info info **ID: int**  $-10$ : int  $1.7$ info **Andre** <<DRM Persistable>> catalog Catalog 63<br>**Alind** String

#### Des classes aux données (entité-relation) et vice-versa Info Catalog  $int(10)$  $int(10)$ 'it le  $int(10)$  $\mathbf{M}$ Title varchar(255) Kind  $\mathbb{N}$ M  $int(10)$ **CatalogTitle** datalog infb< Author  $int(11)$ Nom  $int(10)$ M Info Author authoCondition InfolD  $int(10)$ Condition2 info AuthoriD  $int(11)$ 1 Ecran Condition << ORM Persistable>> << ORM Persistable>>  $0.7$ author **Author** diffuse Info info **ID: int**  $-10$ : int  $1.7$ info **Andre** <<DRM Persistable>> catalog Catalog 63<br>**Alind** String

mercredi 12 novembre 14

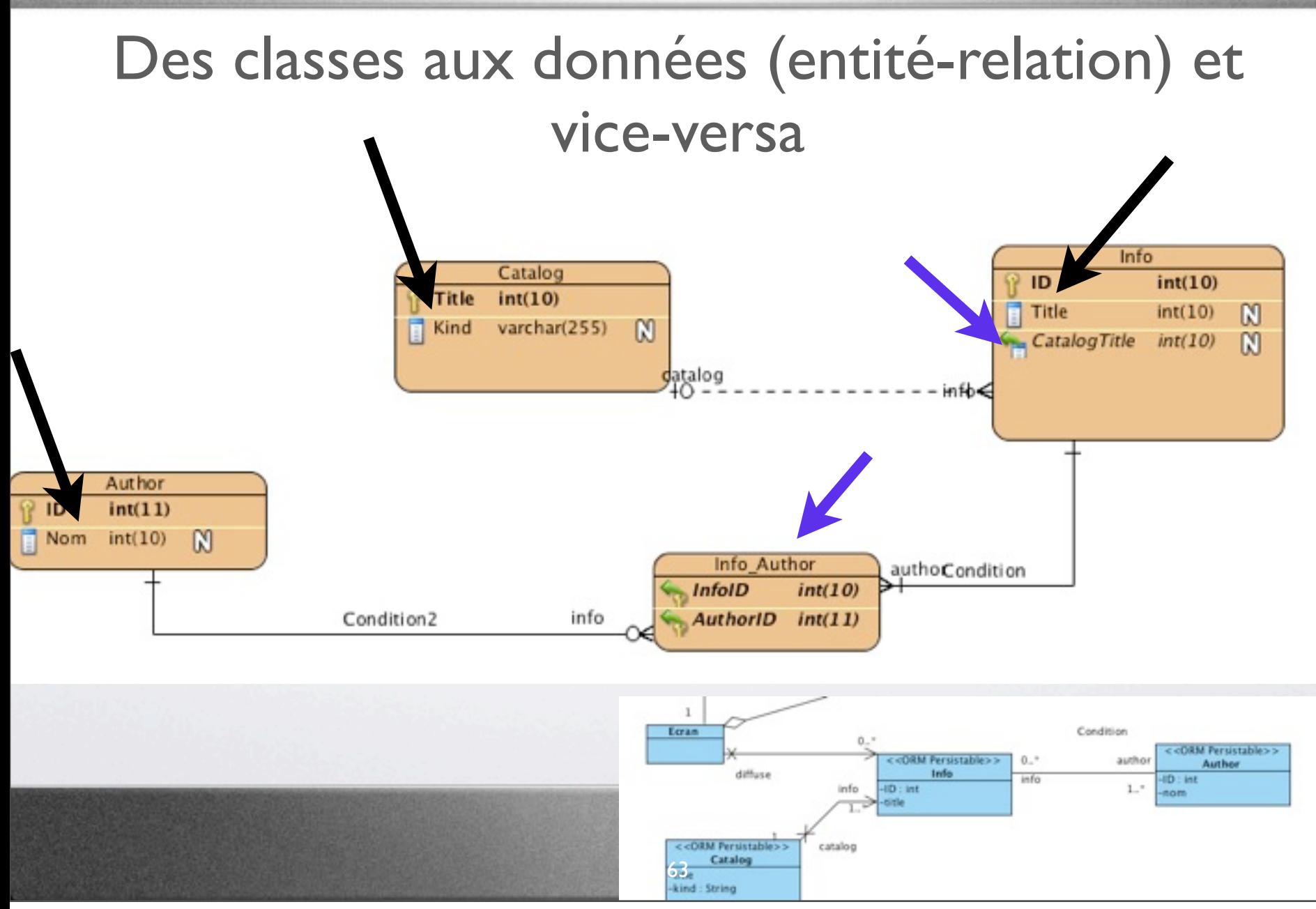

mercredi 12 novembre 14

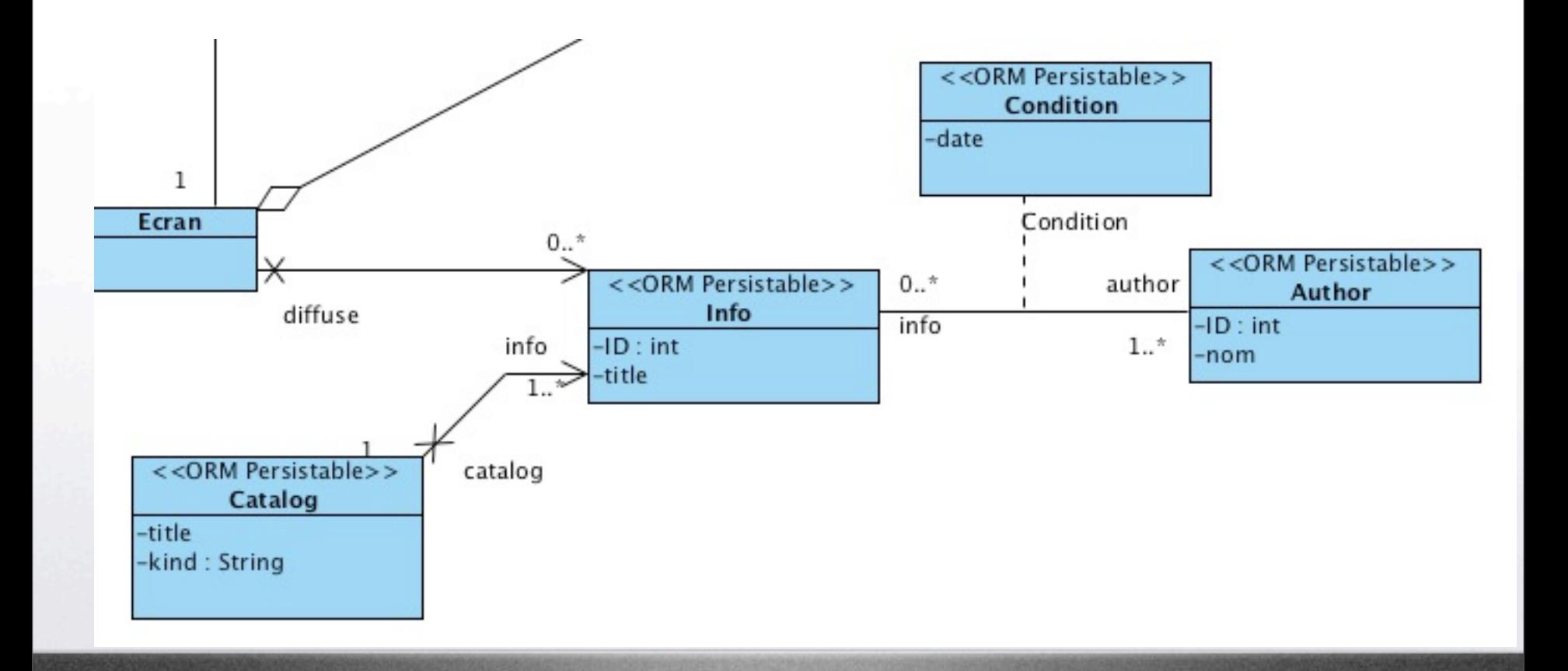

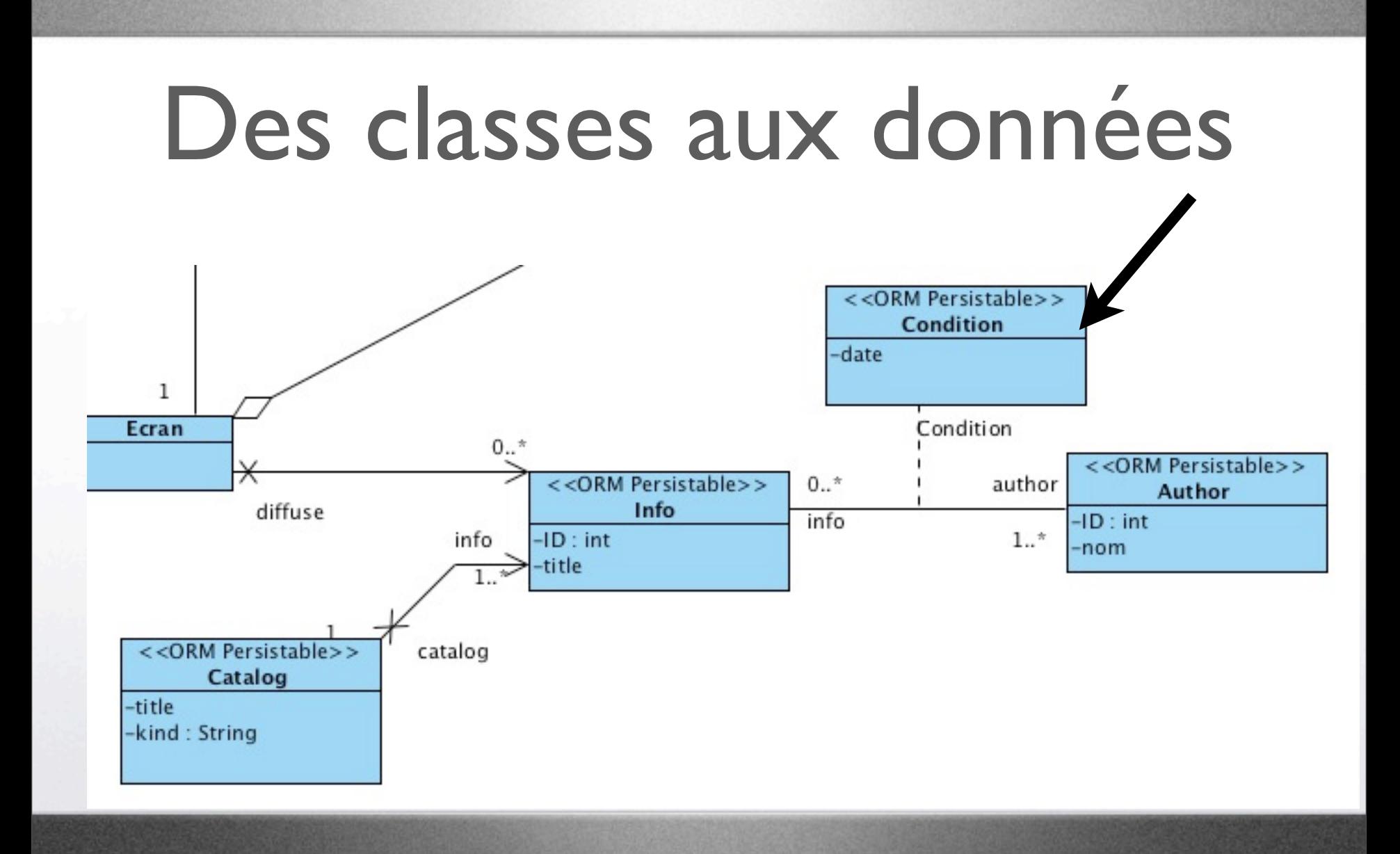

mercredi 12 novembre 14

64

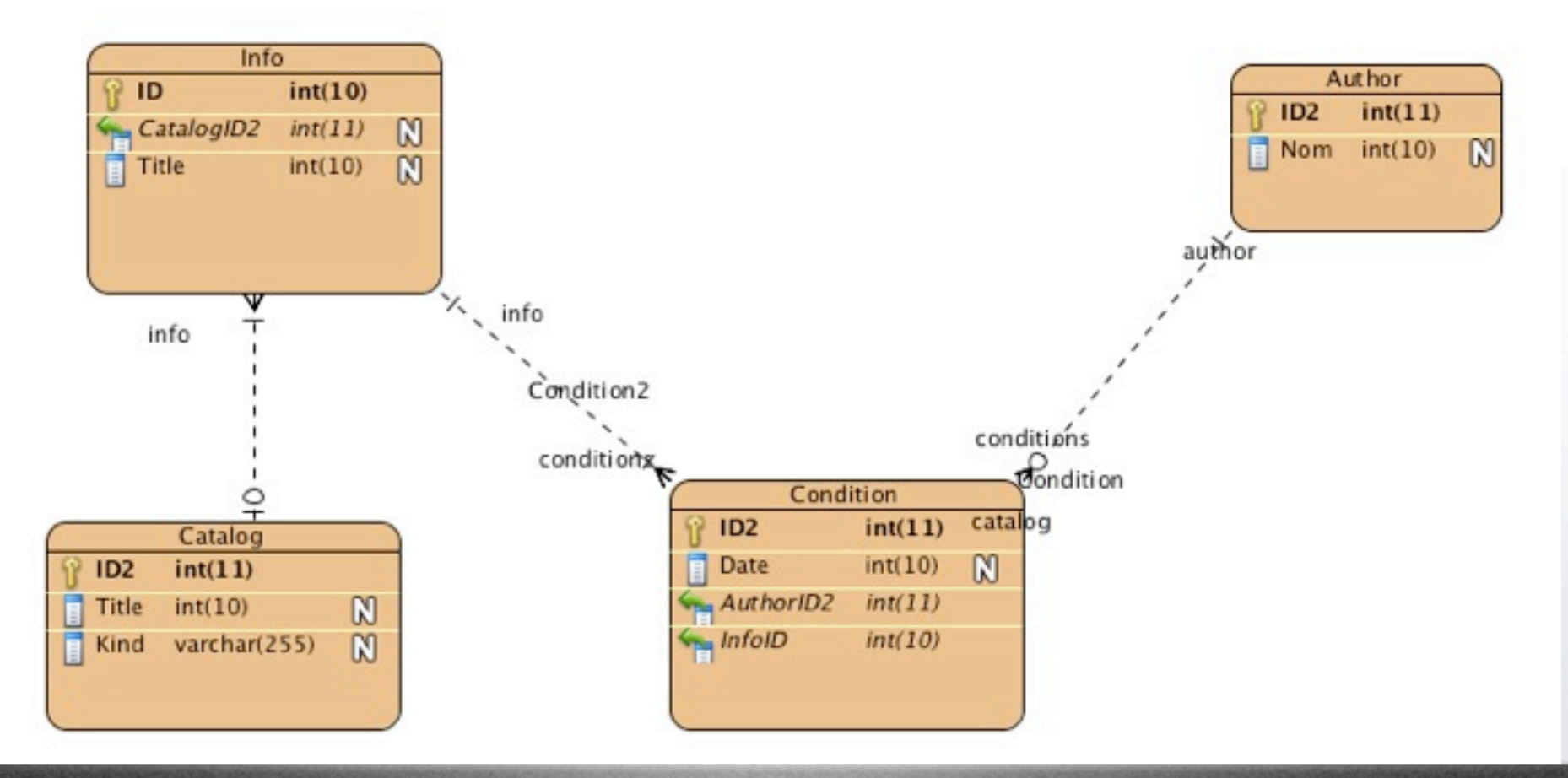

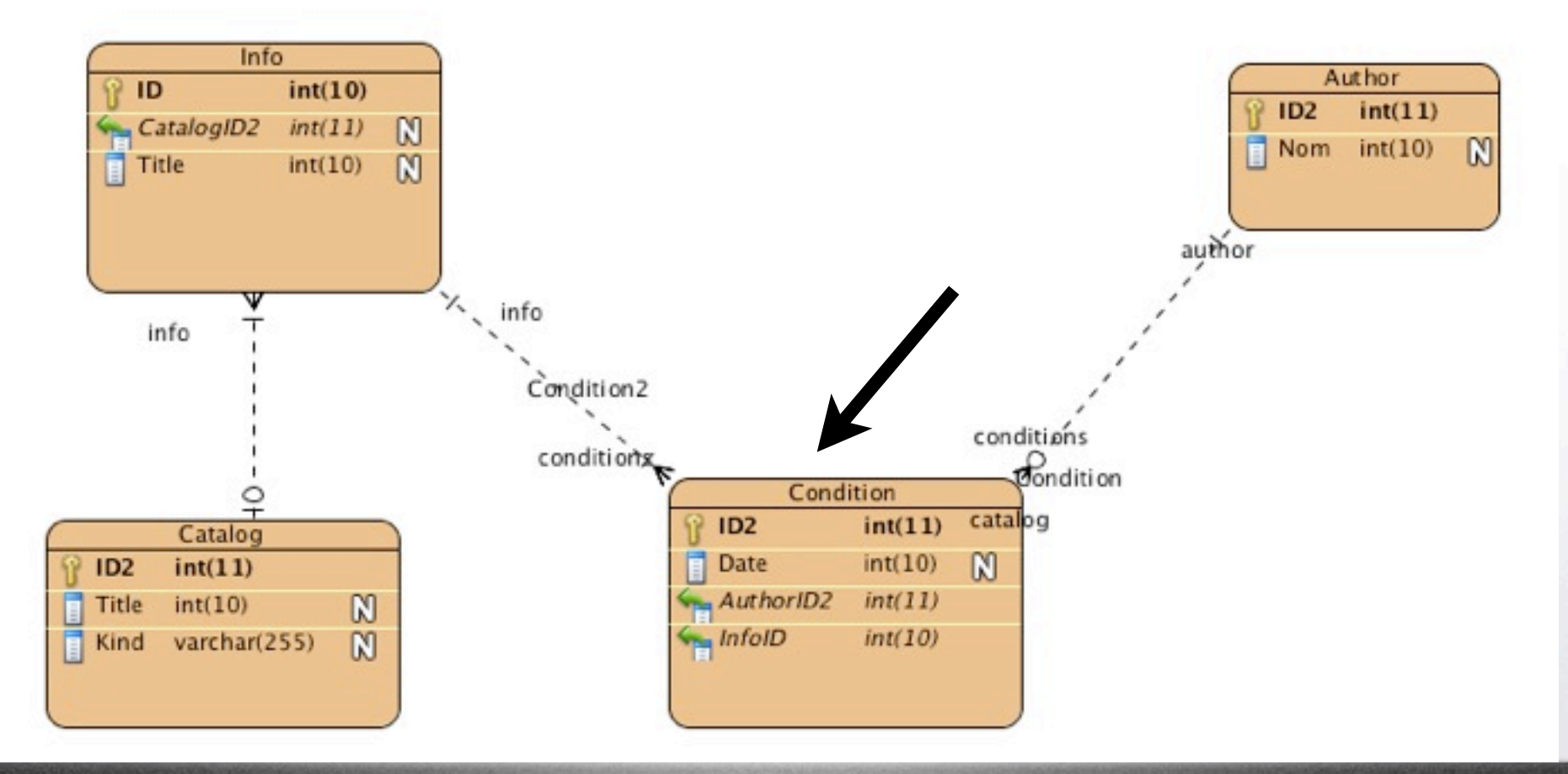

#### is.vpp [/Users/mireilleblay-fornarino/vpworkspace] " - Visual Paradigm for UML Professional Edition

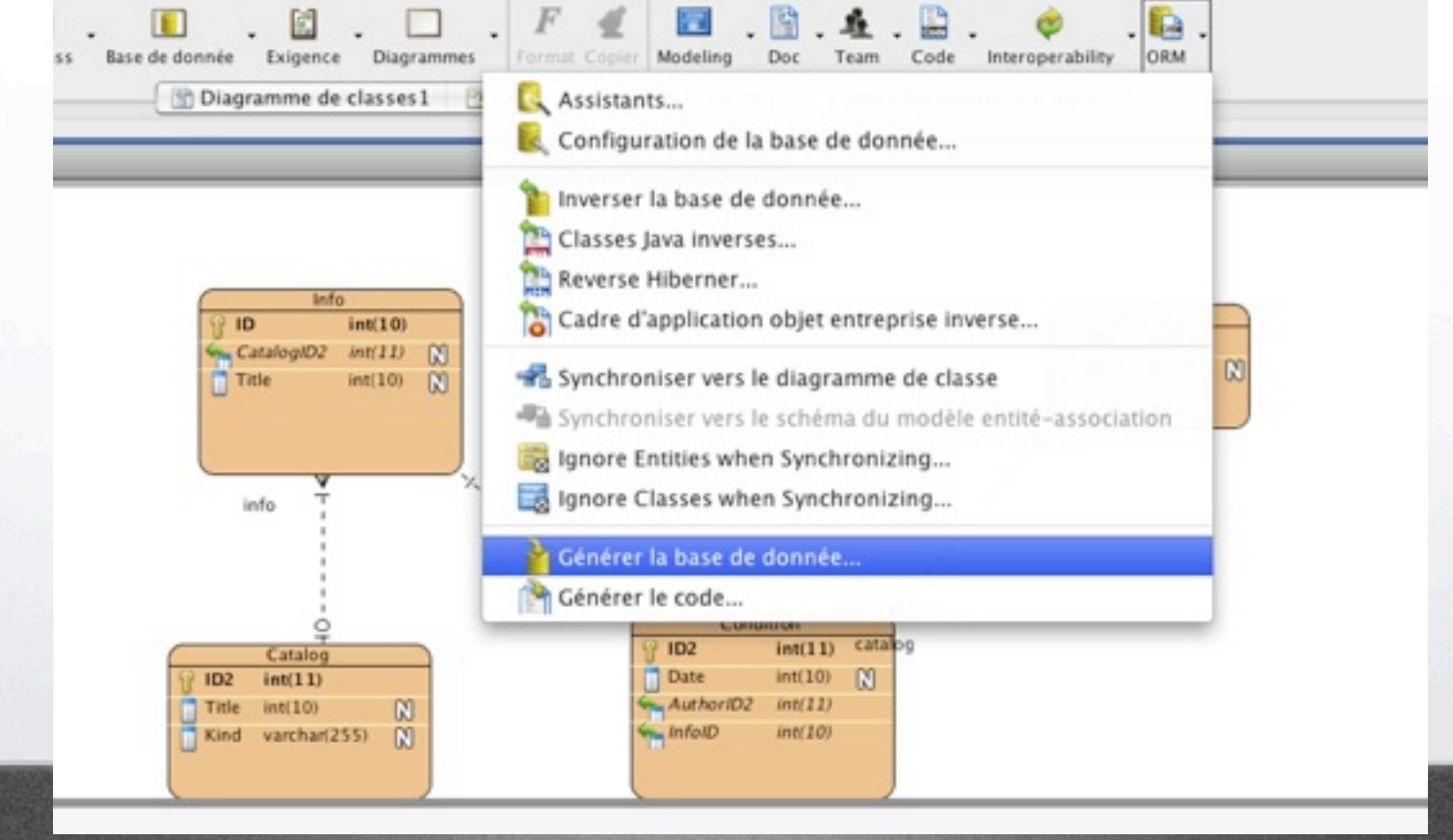

66

#### is.vpp [/Users/mireilleblay-fornarino/vpworkspace] " - Visual Paradigm for UML Professional Edition

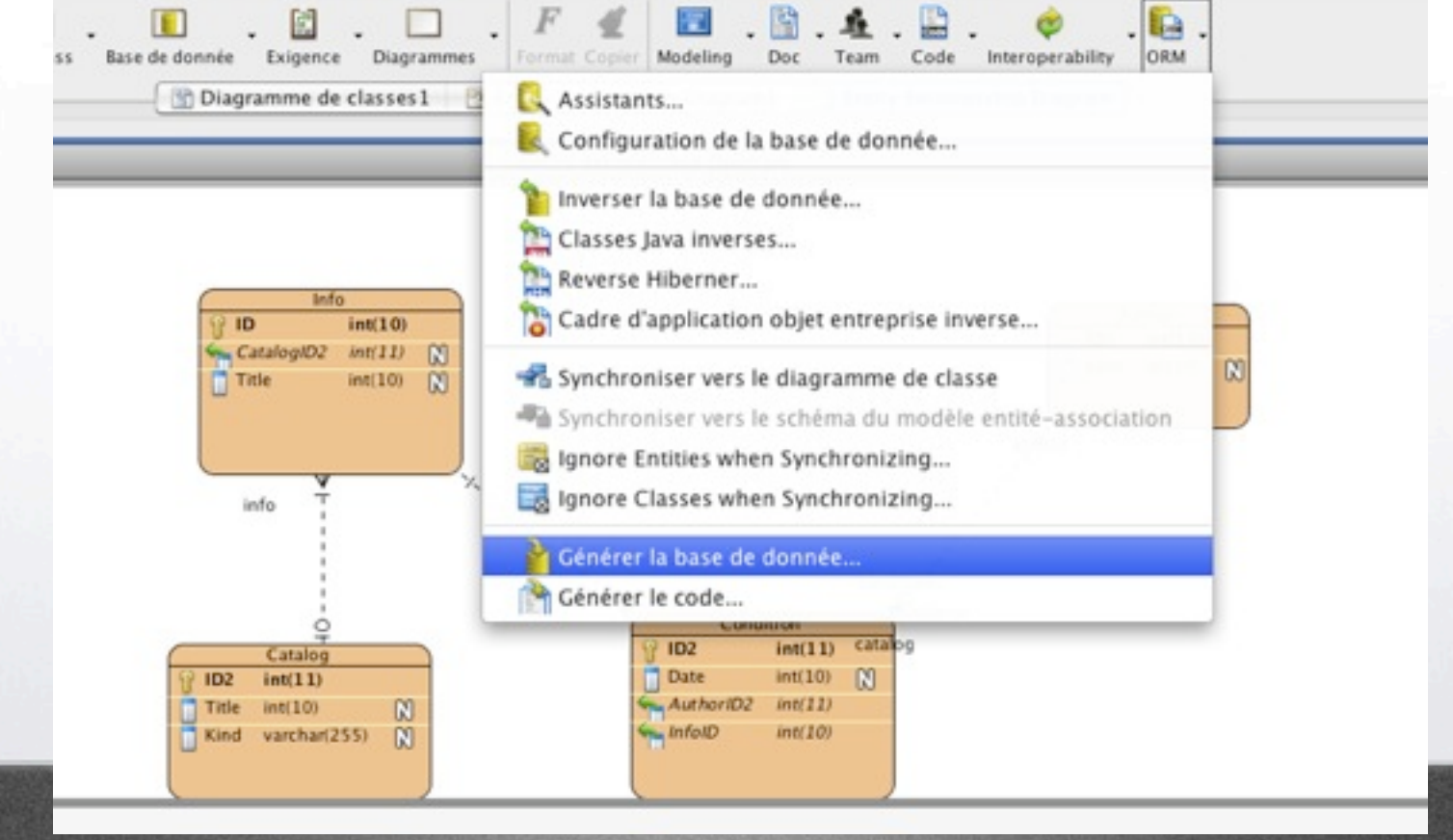

66

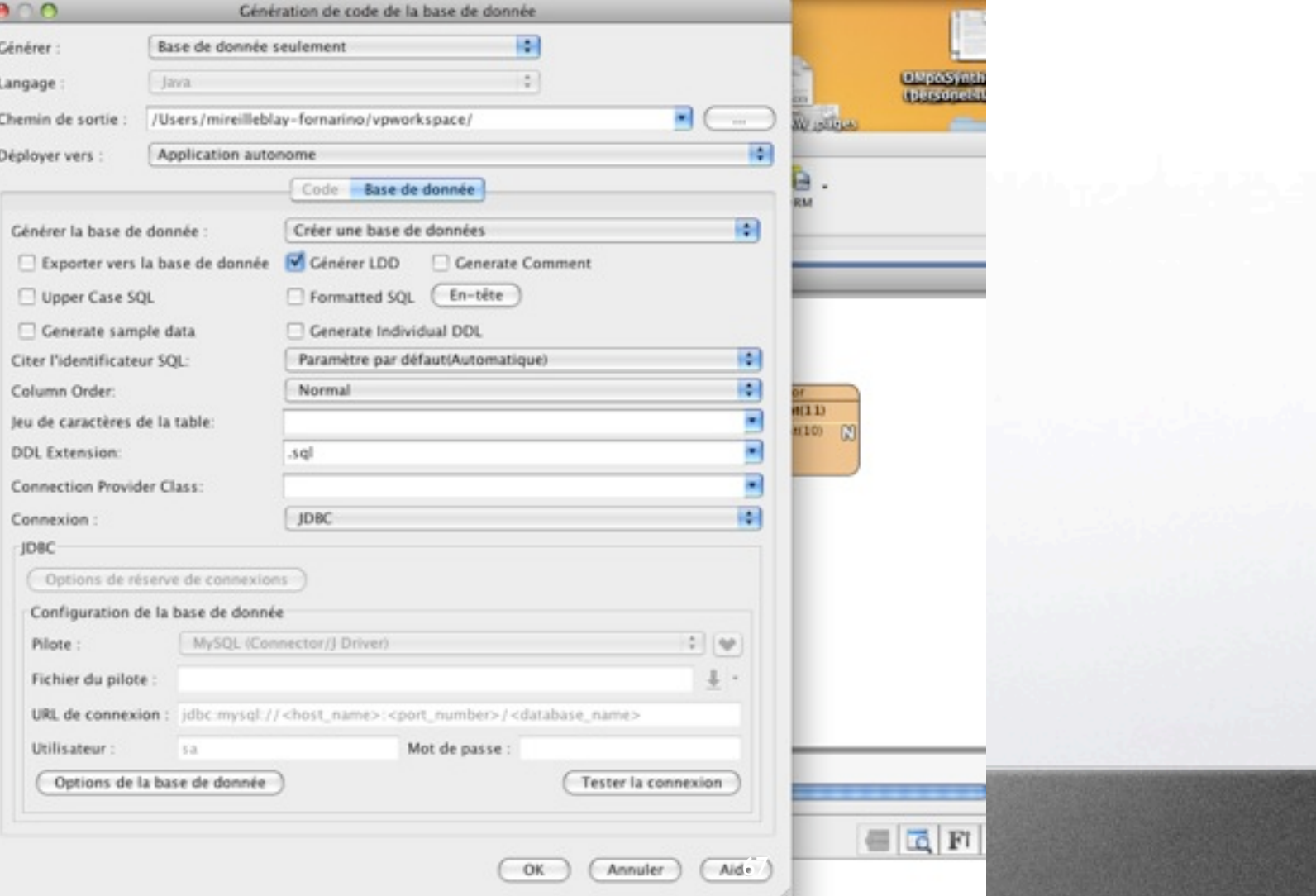

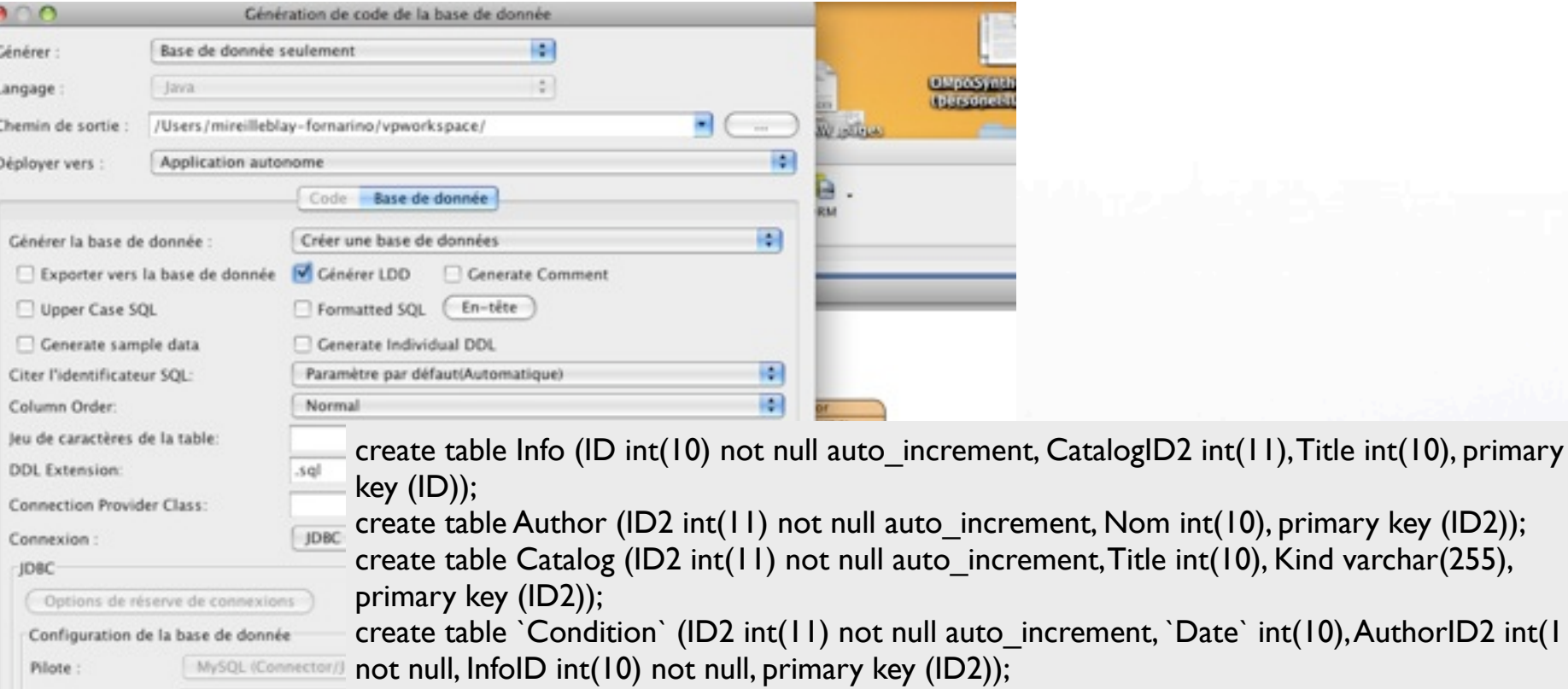

alter table `Condition` add index `Condition` (AuthorID2), add constraint `Condition` foreign key (AuthorID2) references Author (ID2); URL de connexion : jdbc:mysql://<host

`Date` int(10), AuthorID2 int(11)

alter table `Condition` add index Condition2 (InfoID), add constraint Condition2 foreign key (InfoID) references Info (ID);

alter table Info add index FKInfo468757 (CatalogID2), add constraint FKInfo468757 foreign key (CatalogID2) references Catalog (ID2);

**KA** 

Options de la base de donnée

Fichier du pilote

Utilisateur:

# En guise de conclusion

- L'architecture doit supporter la séparation entre métier, interfaces homme-machine et données.
- MVC, DAO, Observer, ... sont des patrons pour guider les mises en oeuvre.